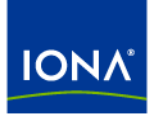

# Artix<sup>™</sup>

## Session Manager Guide

Version 4.2, March 2007

Making Software Work Together™

IONA Technologies PLC and/or its subsidiaries may have patents, patent applications, trademarks, copyrights, or other intellectual property rights covering subject matter in this publication. Except as expressly provided in any written license agreement from IONA Technologies PLC, the furnishing of this publication does not give you any license to these patents, trademarks, copyrights, or other intellectual property. Any rights not expressly granted herein are reserved.

IONA, IONA Technologies, the IONA logos, Orbix, Artix, Making Software Work Together, Adaptive Runtime Technology, Orbacus, IONA University, and IONA XMLBus are trademarks or registered trademarks of IONA Technologies PLC and/or its subsidiaries.

Java and J2EE are trademarks or registered trademarks of Sun Microsystems, Inc. in the United States and other countries. CORBA is a trademark or registered trademark of the Object Management Group, Inc. in the United States and other countries. All other trademarks that appear herein are the property of their respective owners.

While the information in this publication is believed to be accurate, IONA Technologies PLC makes no warranty of any kind to this material including, but not limited to, the implied warranties of merchantability and fitness for a particular purpose. IONA shall not be liable for errors contained herein, or for incidental or consequential damages in connection with the furnishing, performance or use of this material.

## COPYRIGHT NOTICE

No part of this publication may be reproduced, stored in a retrieval system or transmitted, in any form or by any means, photocopying, recording or otherwise, without prior written consent of IONA Technologies PLC. No third-party intellectual property right liability is assumed with respect to the use of the information contained herein. IONA Technologies PLC assumes no responsibility for errors or omissions contained in this publication. This publication and features described herein are subject to change without notice.

Copyright © 1999-2007 IONA Technologies PLC. All rights reserved.

All products or services mentioned in this publication are covered by the trademarks, service marks, or product names as designated by the companies that market those products.

Updated: March 21, 2007

# **Contents**

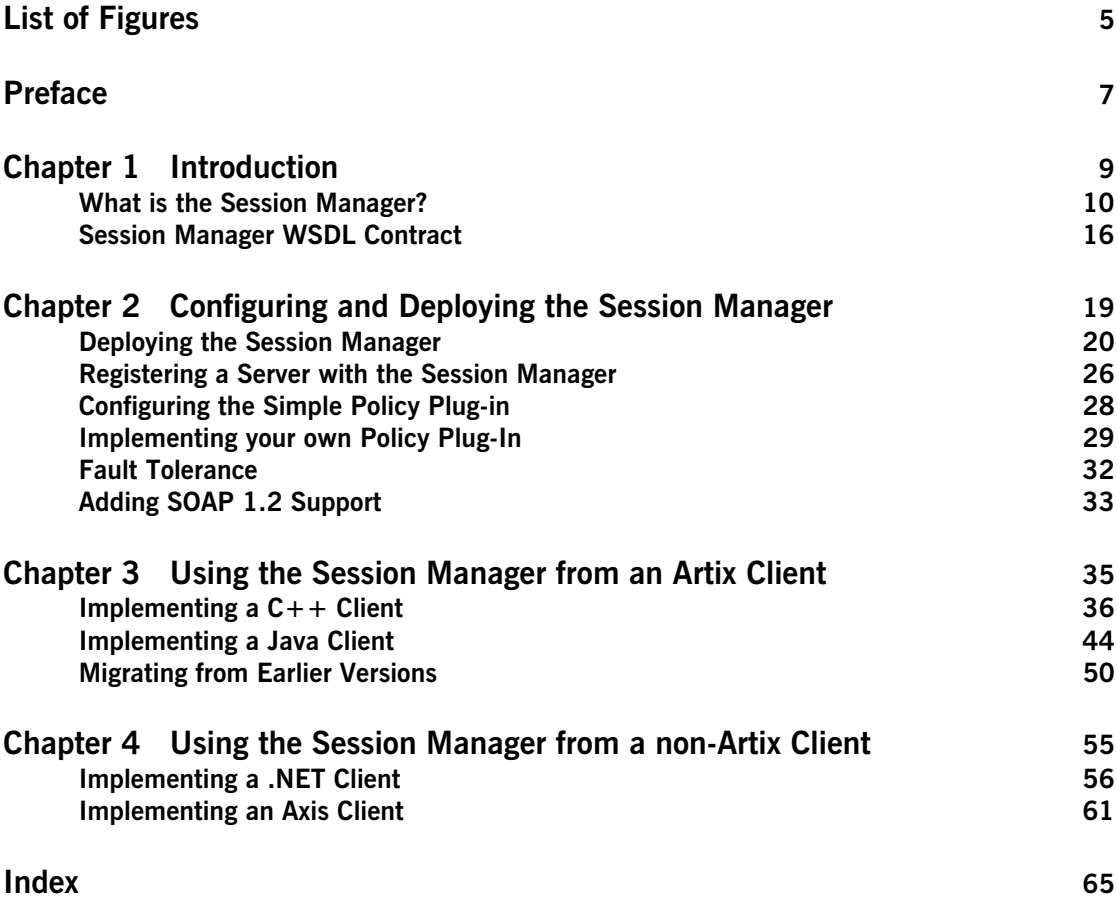

**CONTENTS** 

# <span id="page-4-0"></span>List of Figures

[Figure 1: Session Manager Plug-ins 13](#page-12-0)

LIST OF FIGURES

# <span id="page-6-0"></span>Preface

## **What is Covered in this Book**

This book describes how to use the Artix session manager.

## **Who Should Read this Book**

This book is intended for use by anyone who wants to use the Artix session manager.

## **How to Use this Book**

This book is divided into the following chapters:

- [Chapter 1](#page-8-1), [Introduction](#page-8-2), which gives an overview of the Artix session manager.
- **•** [Chapter 2](#page-18-1), [Configuring and Deploying the Session Manager](#page-18-2), which describes how to configure and deploy the Artix session manager.
- [Chapter 3](#page-34-1), [Using the Session Manager from an Artix Client,](#page-34-2) which describes how to write both a  $C++$  client and a Java client of a session managed service. In addition it covers important migration information about moving from Artix 3 to Artix 4.
- **•** [Chapter 4](#page-54-1), [Using the Session Manager from a non-Artix Client,](#page-54-2) which describes how to write both a .NET client and an Axis client of a session managed service.

## **The Artix Documentation Library**

For information on the organization of the Artix library, the document conventions used, and where to find additional resources, see [Using the](../library_intro/index.htm)  [Artix Library](../library_intro/index.htm).

PREFACE

## <span id="page-8-1"></span>CHAPTER 1

# <span id="page-8-2"></span><span id="page-8-0"></span>Introduction

*The Artix session manager enables Web service clients to hold conversations with stateful servers. Client requests are identified as being part of a session and the server can hold state information relating to the client by identifying the requests as part of that client's session. In addition, the session manager controls the number of concurrent clients that can access a Web service and the amount of time allocated to each session.*

**In this chapter** This chapter includes the following sections:

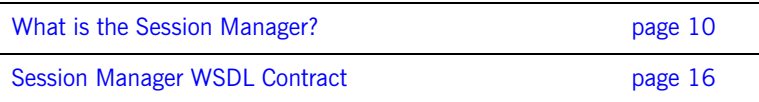

## <span id="page-9-0"></span>**What is the Session Manager?**

**Overview** The Artix session manager is implemented as a group of plug-ins that work together to manage the number of concurrent clients allowed to connect to a group of services. An Artix plug-in is a code library that can be loaded into an Artix application at runtime. The session manager plug-ins work together to control how long a client has access to a service before it has to request an extension. In addition, the session manager notifies all registered services of session state changes, including when sessions begin and when they end. This section gives an overview of the session manager's use cases and describes the plug-ins and how they work together in a deployed system.

**Use cases** The Artix session manager supports the following use cases:

### **Limiting the amount of time a client is connected to a service**

You can use the Artix session manager to control the amount of time a client has access to a service. This is useful when you do not want clients to have unrestricted access to a service. For example, you might want to limit the amount of time available to complete a request form to five minutes. Clients can request session extensions.

### **Limiting the number of concurrent client connections to a service**

You can specify how many concurrent connections are permitted to a service. For example, if your services are running on old hardware you could ensure higher performance by limiting the number of connections to a small number.

### **Stateful services**

You can write services that store state data across multiple invocations. This is possible because clients of session managed services include identity details with each invocation. Using the session manager's callback mechanism, you can destroy any state information for a client once the client's session expires.

<span id="page-10-0"></span>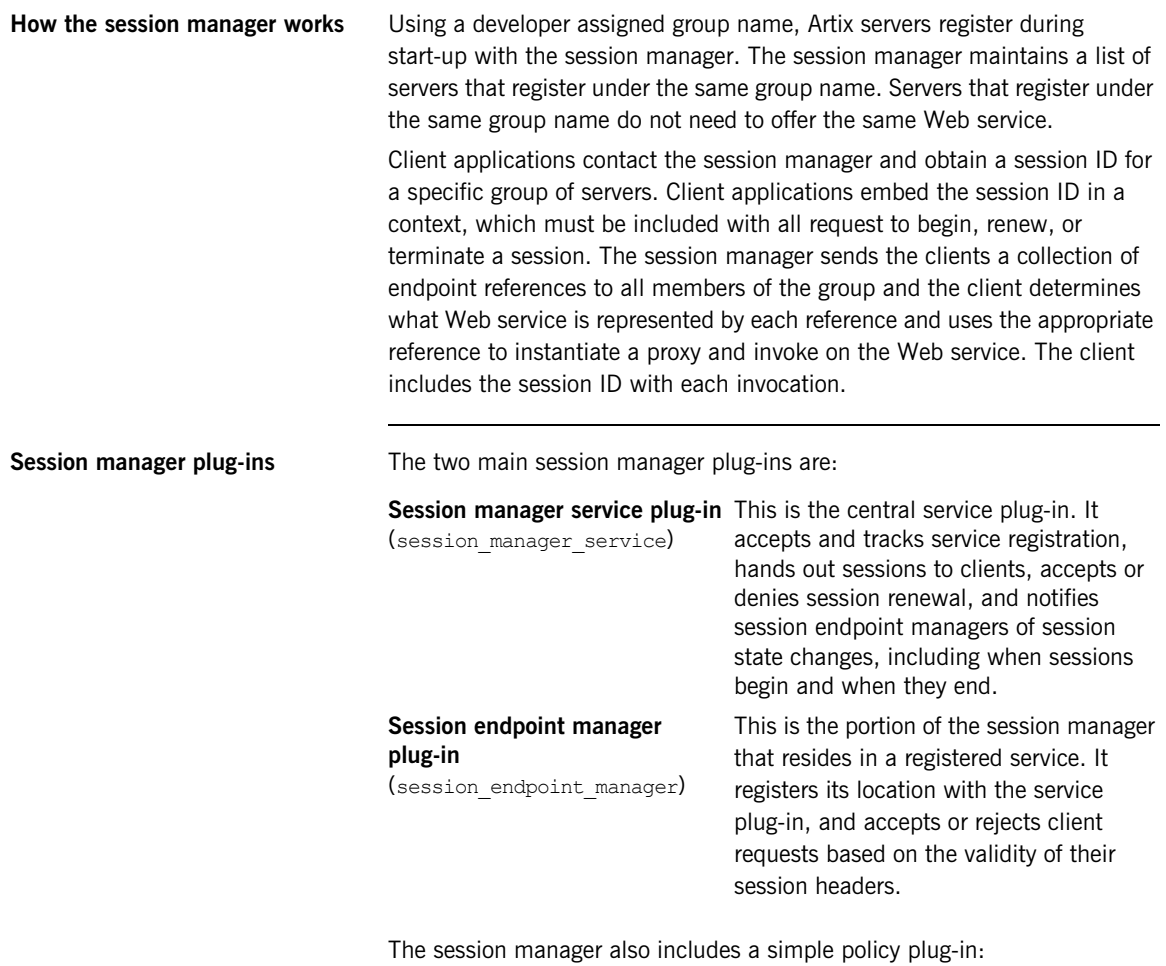

<span id="page-10-3"></span><span id="page-10-2"></span><span id="page-10-1"></span>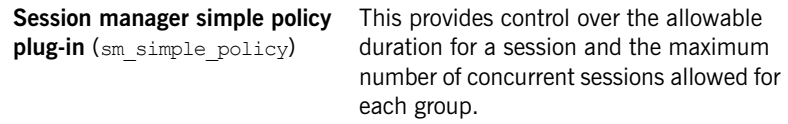

The simple policy plug-in is an implementation of the Artix session manager's SessionManagementPolicyCallback interface. You can create your own session policies by implementing this interface. For more detail, see ["Implementing your own Policy Plug-In" on page 29.](#page-28-1)

<span id="page-11-0"></span>**How do the plug-ins interact?** [Figure 1 on page 13](#page-12-0) shows how the session manager plug-ins are deployed in an Artix system. The session manager service plug-in and the simple policy plug-in are both deployed into the same Artix bus process.

> In this example, these plug-ins are deployed in the Artix container. Although they can be deployed in any Artix process, the recommended approach is to use the Artix container. The session manager service plug-in and the simple policy plug-in interact to ensure that the session manager does not hand out sessions that violate the policies established by the simple policy plug-in. The simple policy plug-in makes all the decisions on which sessions are permitted. The session manager service queries this policy on all decisions. Artix provides a default implementation in the simple policy plug-in. You can, however, also write your own policy plug-in.

> The endpoint manager plug-ins are deployed into the server processes that contain session managed services. A process can host two services (for example, *Service C* and *Service D* in [Figure 1 on page 13](#page-12-0)), but the process can have only one endpoint manager. The endpoint manager plug-ins are in constant communication with the session manager service plug-in to report on endpoint health. They also receive information on new sessions that have been granted to the managed services, and check on the health of the session manager service.

<span id="page-12-0"></span>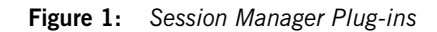

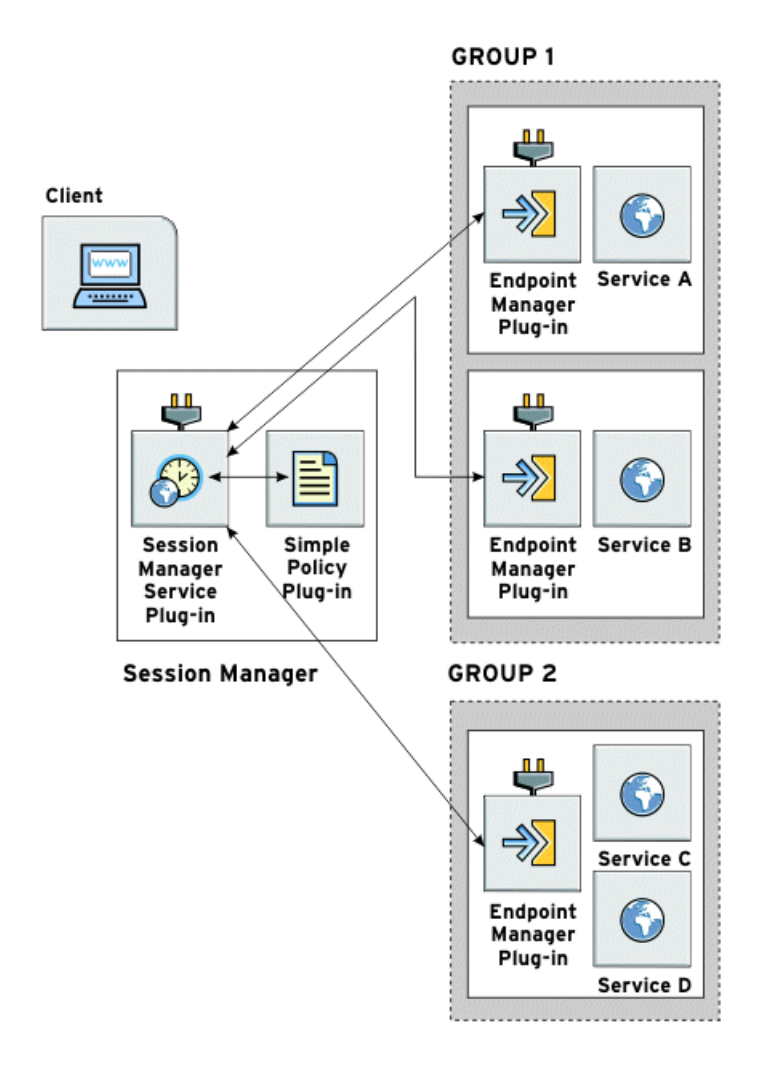

**What are sessions?** The session manager controls access to services by handing out *sessions* to clients that request access to the services. A session is a pass that provides access to the services in a specific group for a specific amount of time.

> <span id="page-13-0"></span>For example, the following process is used when a client application wants to use the services in a group named sales:

- 1. The client application asks the session manager for a session with the sales group.
- 2. The session manager checks and see if the sales group has an available session and, if so, it returns a session ID and the list of sales service references to the client.
- 3. The session manager notifies the endpoint managers in the sales group that a new session has been issued. It also supplies a new session ID, and a duration for which the session is valid.
- 4. When the client makes requests on the services in the sales group, it must include the session information as part of the request.
- 5. The endpoint manager for the services checks the session information to ensure it is valid. If it is, the request is accepted. If it is not, the request is rejected.
- 6. If the client wants to continue using the sales services beyond the duration of its session, the client must ask the session manager to renew its session before the session expires.
- 7. Lastly, when a client's session has expired, it must request a new one.

<span id="page-14-1"></span>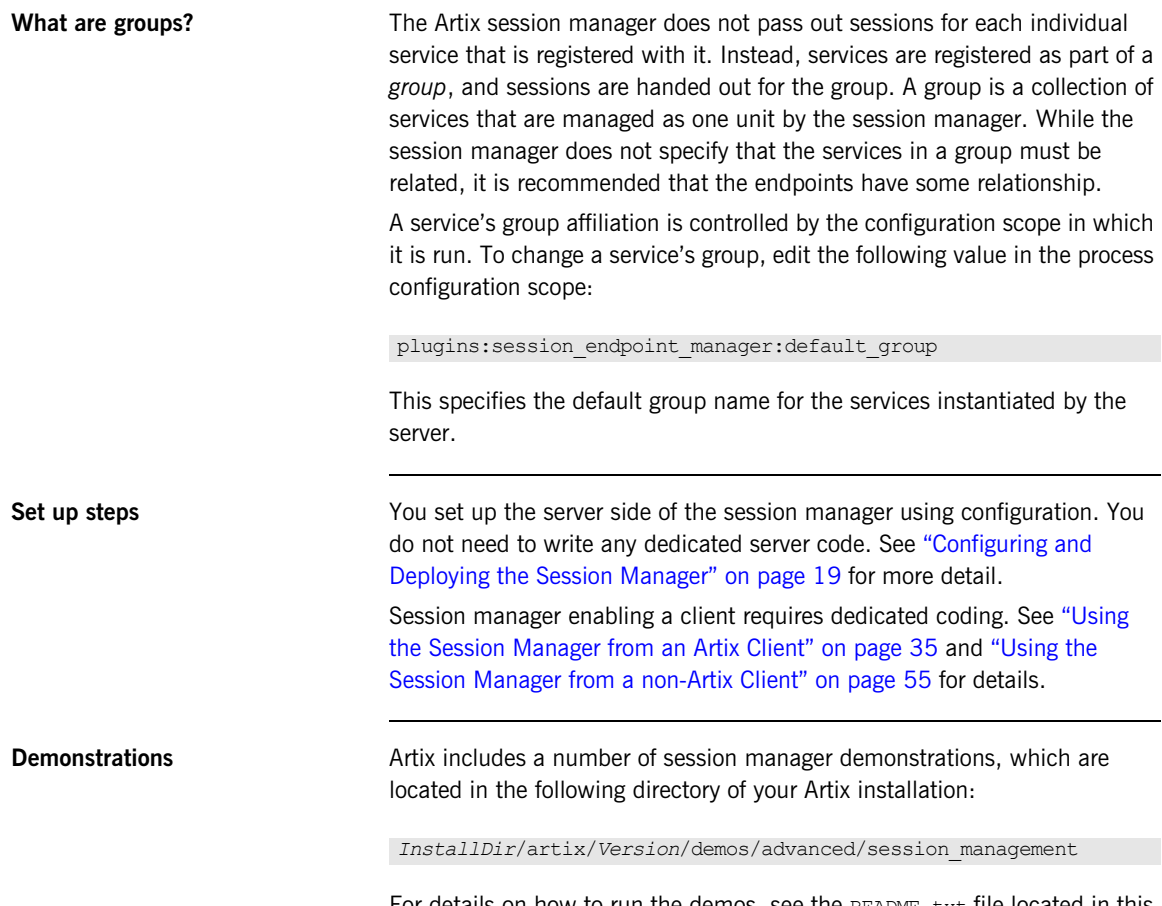

<span id="page-14-0"></span>For details on how to run the demos, see the README.txt file located in this directory.

## <span id="page-15-0"></span>**Session Manager WSDL Contract**

**Overview** The session manager service is described in the session-manager.wsdl contract, which defines the public interface through which the service can be accessed either locally or remotely. A copy of the session manager WSDL contract is stored in the following directory of your Artix installation:

<span id="page-15-10"></span><span id="page-15-9"></span>*InstallDir*/artix/*Version*/wsdl/session-manager.wsdl

The session manager WSDL file defines two port types:

- **•** [SessionManager port type](#page-15-1)
- <span id="page-15-11"></span>**•** [SessionEndpointManager port type](#page-16-0)

<span id="page-15-1"></span>**SessionManager port type** The SessionManager port type includes operations through which a server process registers and deregisters its endpoint manager and endpoints with the session manager. In addition, it includes operations through which client applications can manage sessions and retrieve a collection of references to all server endpoints registered under a common group name. As an Artix developer you need only understand and use the following operations:

- <span id="page-15-3"></span><span id="page-15-2"></span>**•** beginSession—a request-response operation used by a client process to initiate a session. If the request to initiate a session is rejected, the session manager returns a BeginSessionFault.
- <span id="page-15-8"></span><span id="page-15-7"></span>**•** renewSession—a request-response operation used by a client process to renew a session. It the request to renew is rejected, the session manager returns a RenewSessionFault.
- <span id="page-15-4"></span>**•** endSession—a oneway operation used by a client process to terminate a session.
- <span id="page-15-6"></span><span id="page-15-5"></span>**•** getAllServiceEndpoints—a request-response operation used by a client process to obtain the collection of endpoint references belonging to a specific group. If the request is rejected, the session manager returns the GetAllEndpointsFault.

<span id="page-16-2"></span><span id="page-16-1"></span><span id="page-16-0"></span>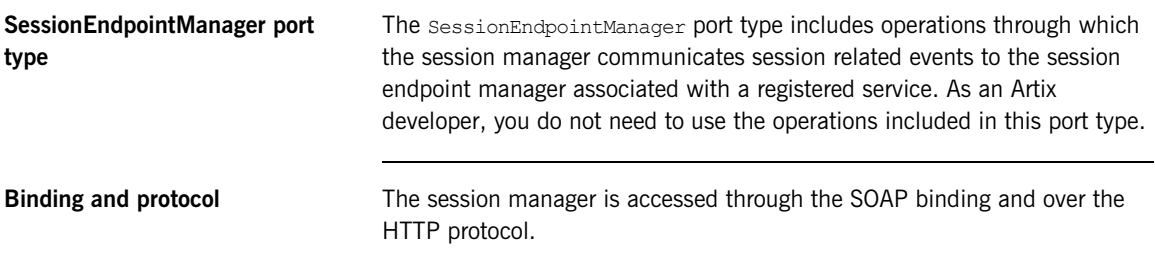

CHAPTER 1 | **Introduction**

## <span id="page-18-1"></span>CHAPTER 2

# <span id="page-18-2"></span><span id="page-18-0"></span>Configuring and Deploying the Session Manager

*This chapter explains how to configure and deploy the session manager.*

**In this chapter** This chapter discusses the following topics:

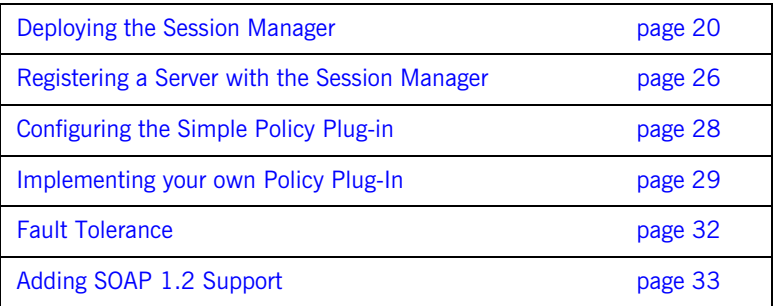

## <span id="page-19-0"></span>**Deploying the Session Manager**

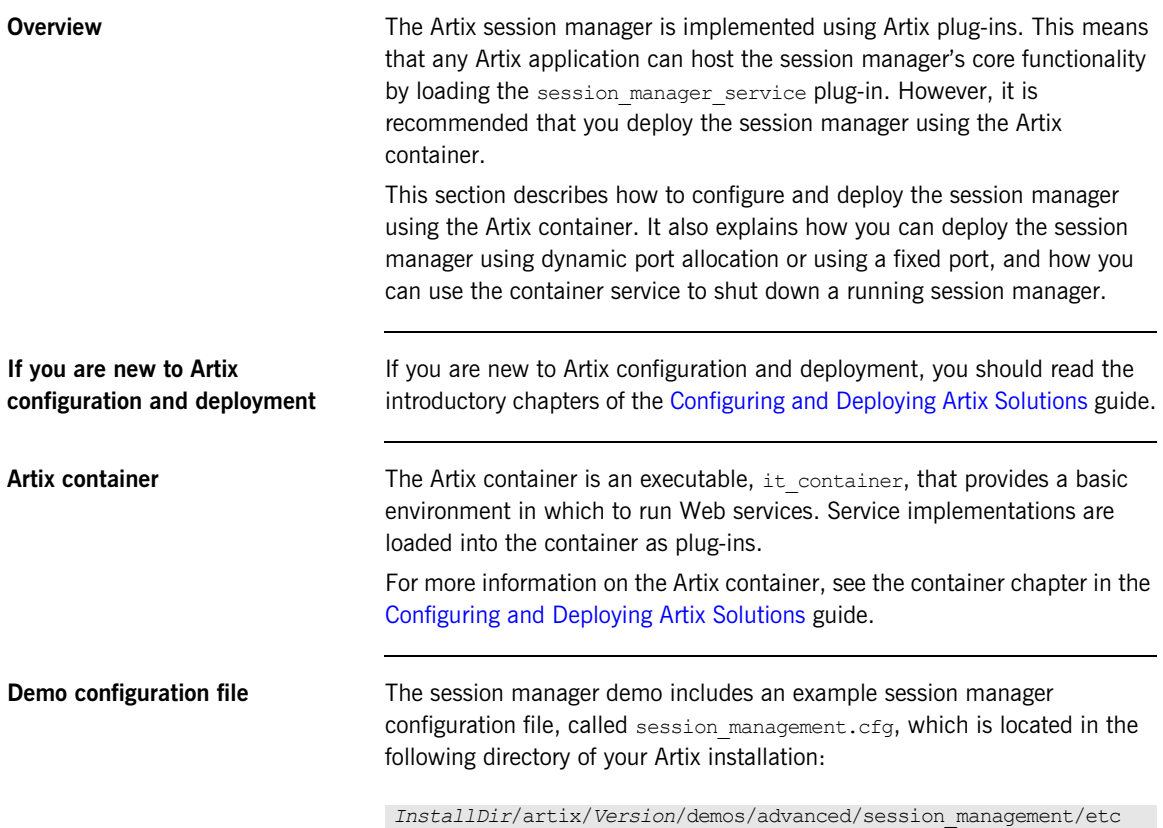

The configuration examples given in this chapter are taken from this file.

## **Configuring the session manager to run in the container**

<span id="page-20-2"></span>To configure the session manager service, ensure that the session manager service plug-in is included in the session manager service configuration scope, for example:

```
session management {
   ...
    sm_service{
       orb_plugins = ["xmlfile_log_stream", "wsdl_publish", 
   "session manager service", "sm_simple_policy"];
 ...
    };
```
<span id="page-20-3"></span>The session manager service plug-in implements the session manager service functionality.

<span id="page-20-1"></span>In this example the  $sm$  simple policy plug-in is also included in the orb plugins list. If you want to customize settings for this policy, see ["Configuring the Simple Policy Plug-in" on page 28](#page-27-0).

You can write your own session management policy plug-in and, by adding it to the orb plug-ins list, configure the session manager to use it. For more detail see ["Implementing your own Policy Plug-In" on page 29.](#page-28-0)

If you do not specify a policy plug-in, the  $sm$  simple policy plug-in is loaded automatically by the session manager service.

<span id="page-20-0"></span>

**Configuring a dynamic port** By default, the session manager is configured for deployment on a dynamic port. In the default session manager WSDL contract, the addressing information is as follows:

**Example 1:** *Session Manager Service on Dynamic Port*

```
<service name="SessionManagerService">
   <port name="SessionManagerPort" binding="sm:SessionManagerBinding">
     <soap:address 
   location="http://localhost:0/services/sessionManagement/
              sessionManagerService"/>
   </port>
</service>
```
The highlighted part shows the address. The localhost:0 port means that when you activate the session manager service, the operating system assigns a port dynamically on startup.

<span id="page-21-2"></span>Because the port is assigned dynamically, you must ensure that your clients obtain a reference to the updated contract when it is assigned a port. For details of using the Artix locator to do this, see the [Artix Locator](../locator/index.htm) guide.

<span id="page-21-1"></span>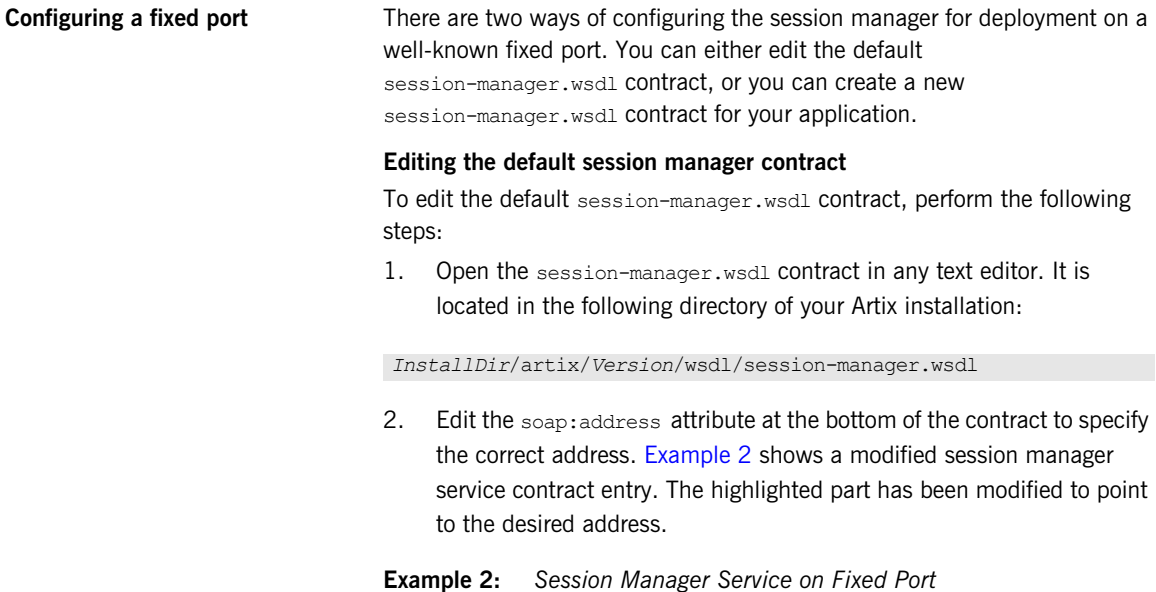

```
<service name="SessionManagerService">
   <port name="SessionManagerPort" binding="sm:SessionManagerBinding">
     <soap:address 
   location="http://localhost:8080/services/sessionManagement/session
   ManagerService"/>
   </port>
</service>
```
### **Creating a new session manager contract**

To create a new session-manager.wsdl contract, perform the following steps:

- 1. Copy the default session-manager.wsdl contract to another location, and open it in any text editor.
- 2. Edit the soap: address attribute at the bottom of the contract to specify the correct address. [Example 2](#page-21-0) shows a modified session manager service contract entry. The highlighted part has been modified to point to the desired address.
- <span id="page-22-1"></span>3. In your configuration file, in the application's scope, add a new bus:initial\_contract:url:sessionmanager variable that points to your edited WSDL contract. For example:

bus:initial\_contract:url:sessionmanager = "c:\myapp/wsdl/session-manager.wsdl";

> The default bus: initial contract:url:sessionmanager variable is in the Artix global scope, which ensures that every application has access to the contract. Specifying a new contract in your application scope overrides the global session manager contract for your application.

**Configuring a range of ports** You can also limit the range of ports that the session manager is deployed on by specifying a range of ports for the session managers SOAP or HTTP address. [Example 3](#page-22-0) shows a modified session manager contract entry. The highlighted part specifies the desired range of ports.

**Example 3:** *Session Manager Port Range*

```
<service name="SessionManagerService">
   <port name="SessionManagerPort" binding="sm:SessionManagerBinding">
     <soap:address 
   location="http://localhost:11000-11100/services/sessionManagement/sessionManagerService"/>
   </port>
</service>
```
When the session manager has been correctly configured, it can be started like any other application. The only difference is that the session manager must be started before any servers that need to register with it.

### <span id="page-23-0"></span>**Deploying the session manager using the container**

To deploy the default session manager in the container, perform the following steps:

<span id="page-23-1"></span>1. Run the session manager in the Artix container; for example:

```
it container -ORBname demos.session management.sm_service
   -ORBdomain name session management -ORBconfig domains dir
   ../../etc -publish
```
- <span id="page-23-6"></span>♦ -ORBname specifies the configuration scope under which the container runs the session manager.
- <span id="page-23-5"></span> $\bullet$  -ORB domain name specifies the name of the configuration file that stores the configuration information.
- <span id="page-23-4"></span>♦ -ORBconfig\_domains\_dir specifies the directory where Artix searches for the configuration file.
- 2. Ask the container to publish the live version of the session manager WSDL that you use to initialize your clients. For example:

```
it container admin -container ../../etc/ContainerService.url
   -publishwsdl -service 
   {http://ws.iona.com/sessionmanager}SessionManagerService 
   -file ..\..\etc\sessionmanager-activated.wsdl
```
The above command retrieves the session manager's activated WSDL contract. This is the contract in which 0 ports are dynamically updated with the actual port that the service runs on. In this example, it container admin writes the contract to the

sessionmanager-activated.wsdl file in the etc subdirectory.

3. Lastly, you must ensure that your clients use the updated WSDL file at runtime.

For more information on the Artix container and its command-line parameters, see the container chapter in the [Configuring and Deploying Artix](../deploy/index.htm)  [Solutions](../deploy/index.htm) guide.

<span id="page-24-1"></span><span id="page-24-0"></span>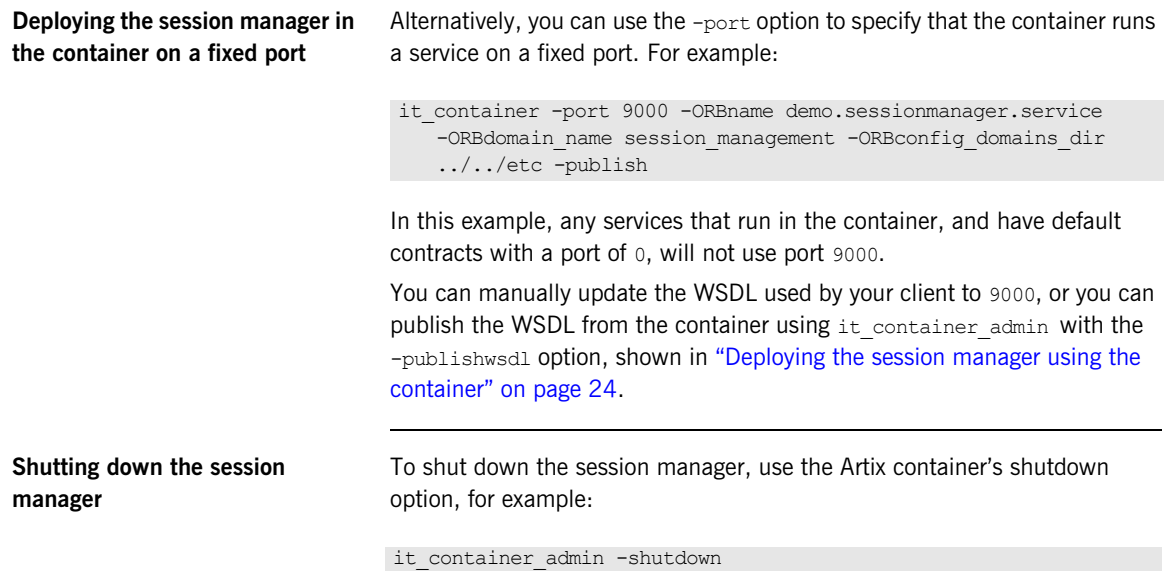

## <span id="page-25-2"></span><span id="page-25-0"></span>**Registering a Server with the Session Manager**

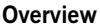

For a server to use the session manager it must register itself with a running session manager. Enabling a server to register itself with the session manager is done through configuration. You do not have to write any special server code. Once registered with a session manager, the services only accept client requests that contain valid session headers. All clients that want to access the services must be written to support session managed services.

Any server hosting services that are to be managed by the session manager must load the session endpoint manager plug-in. The session endpoint manager enables the server to register with a running session manager. When a server registers an endpoint with the session manager, the session manager creates an association between the group name under which the server process registered and a reference to the endpoint.

<span id="page-25-1"></span>**Configuring the server** Add the session endpoint manager to the plug-ins listed under the orb plugins configuration entry within the configuration scope under which the server process runs. [Example 4](#page-25-1) shows the configuration scope of a server that hosts services managed by the session manager.

### <span id="page-25-5"></span><span id="page-25-3"></span>**Example 4:** *Server Configuration Scope*

```
session management {
...
  server
\left\{ \right. orb_plugins = ["xmlfile_log_stream", "wsdl_publish", 
   "session_endpoint_manager"];
    plugins:session_endpoint_manager:default_group="SM_Demo";
   };
...
}
```
<span id="page-26-1"></span>In this example, a server loaded into the server configuration scope is managed by the session manager at the location specified in your session-manager.wsdl contract. Its endpoint manager comes up at the address specified in session-manager.wsdl. In this example, by default, all services instantiated by the server belong to the SM Demo session manager group.

### **Using a copy of session-manager.wsdl**

If you are using a copy of the default session manager contract to specify a fixed port, your server configuration must also specify the location of the contract. For example:

```
bus:initial_contract:url:sessionmanager = 
   "c:\myapp/wsdl/session-manager.wsdl";
```
<span id="page-26-0"></span>This is not necessary if you are using a dynamic port, or have updated the default contract with a fixed port. The Artix global scope bus:initial\_contract:url:sessionmanager setting is used instead.

**Server registration** When a properly configured server starts up, it automatically registers with the session manager specified by the contract pointed to by bus:initial\_contract:url:sessionmanager.

## <span id="page-27-0"></span>**Configuring the Simple Policy Plug-in**

<span id="page-27-6"></span><span id="page-27-5"></span>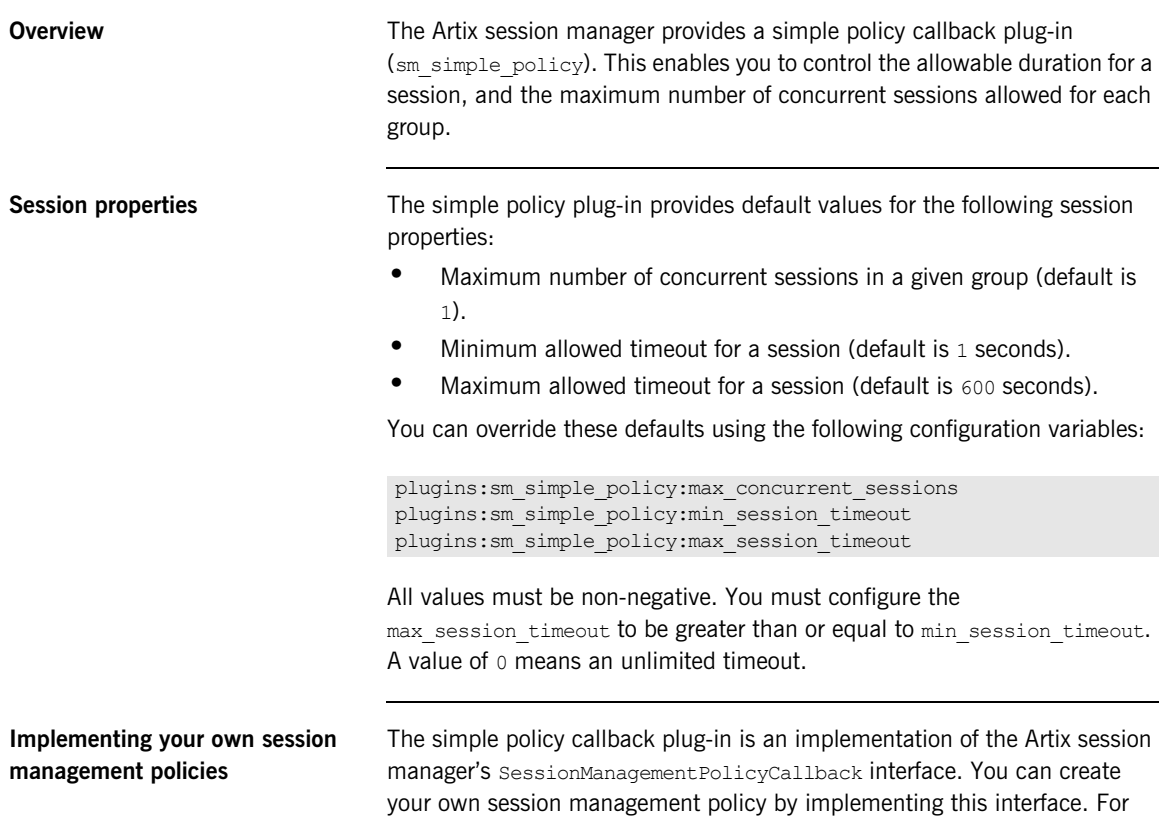

<span id="page-27-4"></span><span id="page-27-3"></span><span id="page-27-2"></span><span id="page-27-1"></span>more detail, see ["Implementing your own Policy Plug-In" on page 29.](#page-28-0)

## <span id="page-28-1"></span><span id="page-28-0"></span>**Implementing your own Policy Plug-In**

<span id="page-28-4"></span><span id="page-28-3"></span><span id="page-28-2"></span>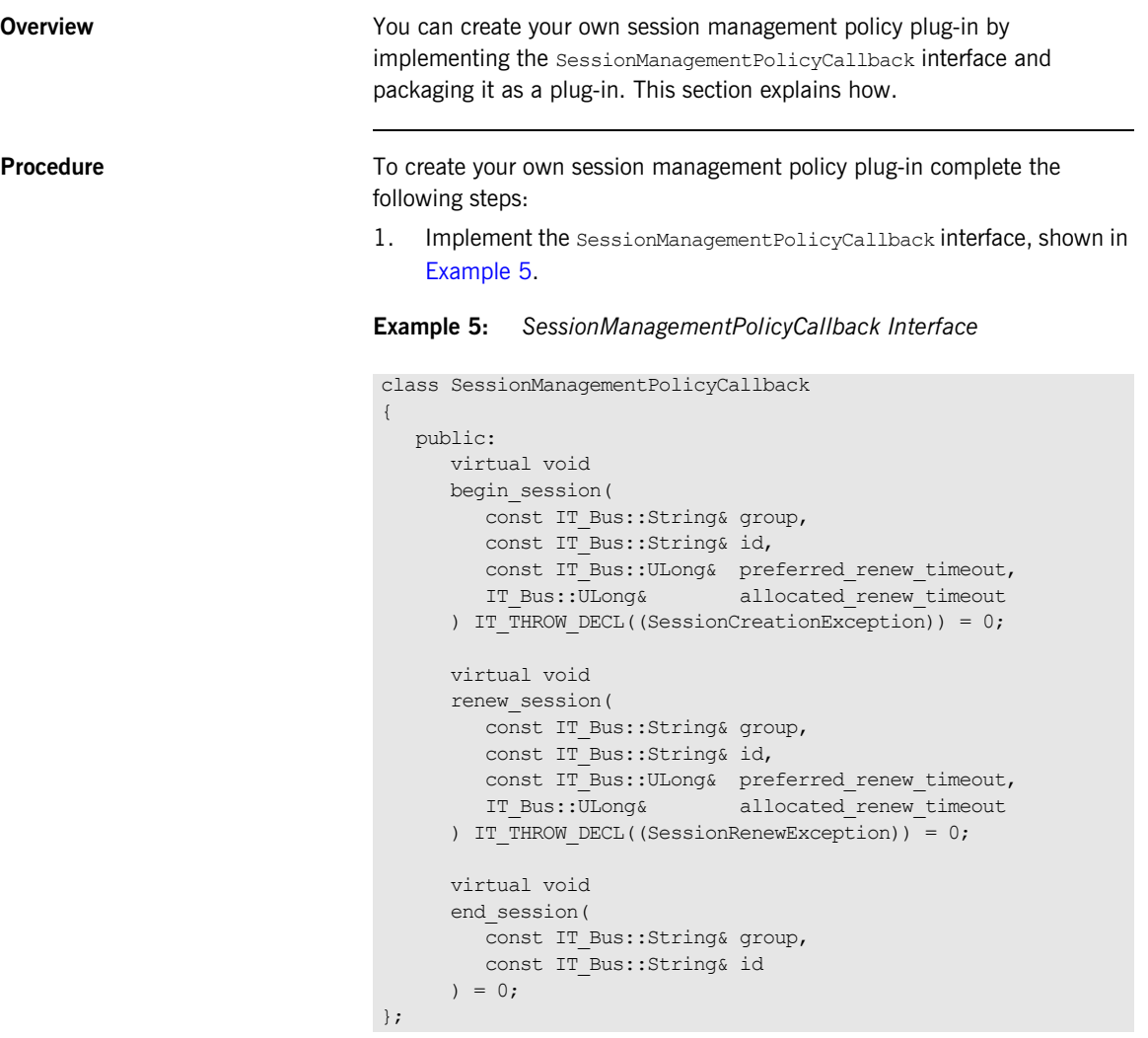

The SessionManagementPolicyCallback interface is contained in the it\_bus\_services/session\_manager\_service.h header file.

- 2. Write a plug-in. For information on writing a plug-in, see the introductory chapters of the [Developing Advanced Artix Plug-ins in](../plugin_guide/index.htm)   $C++$  guide.
- 3. Integrate your session manager policy and your plug-in by registering your SessionManagementPolicyCallback implementation in your plug-in, as shown in [Example 6](#page-29-0).

<span id="page-29-0"></span>**Example 6:** *Registering your Session Management Policy*

```
void 
MySessionsPolicyBusPlugIn::bus_init(
) IT THROW DECL((Exception))
{
    Bus ptr bus = get bus();
   m policy = new MySessionPolicy();
   SessionManagerService::register policy callback(bus,
   *m_policy);
}
void
MySessionsPolicyBusPlugIn::bus_shutdown(
) IT THROW DECL((Exception))
{
   SessionManagerService::deregister policy callback(get bus());
}
```
The register and deregister policy static methods shown are contained in the it bus services/session manager service.h header file.

4. Deploy your session management policy plug-in with the session manager by listing it in the same orb plugins list as the session manager service, and by providing Artix with the root name of the plug-in library, as shown in [Example 7 on page 31.](#page-30-0)

### <span id="page-30-0"></span>**Example 7:** *Deploying your Session Management Policy Plug-in*

```
# Artix domain configuration file
session management {
   ...
  sm_service{
   orb plugins = ["xmlfile log stream",
   "session_manager_service", "my_policy_plugin_name"];
plugins:my_policy_plugin_name:shlib_name="root_library_name"
};
```
Now when the session manager receives requests for new sessions, your session management policy implementation will be consulted.

## <span id="page-31-0"></span>**Fault Tolerance**

**Overview** Enterprise deployments demand that applications can cleanly recover from occasional failures. The Artix session manager is designed to recover from the two most common failures:

- **•** Failure of a registered endpoint.
- **•** Failure of the session manager itself.

**Endpoint failure Endpoint gracefully shuts down, it notifies the session manager** that it is no longer available. The session manager removes the endpoint from its list so it can not give a client a reference to a dead endpoint. However, when an endpoint fails unexpectedly, it cannot notify the session manager and the session manager can unknowingly give a client an invalid reference causing the failure to cascade. To decrease the risk of passing invalid references to clients, the session

manager occasionally pings all of its registered endpoint managers to see if they are still running. If an endpoint manager does not respond to a ping, the session manager removes that endpoint manager's references.

<span id="page-31-2"></span>You can adjust the interval between session manager pings by setting the plugins: session manager: peer timeout configuration variable. The default setting is 4 seconds. For more information, see the [Artix](../config_ref/index.htm)  [Configuration Reference](../config_ref/index.htm).

**Service failure If the session manager fails, all of the references to the registered services** are lost and the active services are no longer be registered. After the session manager misses its ping interval, the endpoint managers periodically attempt to reregister with the session manager until they are successful. This ensures that the active services reregister with the session manager when it restarts.

> <span id="page-31-1"></span>You can adjust the interval between the endpoint manager's pings of the session manager by setting the configuration variable plugins: session\_endpoint\_manager: peer\_timeout. The default setting is 4 seconds. For more information, see the [Artix Configuration Reference.](../config_ref/index.htm)

## <span id="page-32-0"></span>**Adding SOAP 1.2 Support**

**Overview** The default session-manager, wsdl file shipped with Artix contains a SOAP 1.1 binding and a SOAP 1.1 service. As of release 4.1, Artix supports SOAP 1.2 bindings as well.

> <span id="page-32-1"></span>If your site requires the use of SOAP 1.2 bindings for communication with the session manager, follow these steps:

- 1. Make a copy of the default session-manager.wsdl file.
- 2. Edit your copy to include a SOAP 1.2 binding. See the SOAP 1.2 chapter of [Writing Artix Contracts](../contract/index.htm) for guidelines on adding a SOAP 1.2 binding.
- 3. Use the bus: initial contract: url configuration variable to point to the location of your edited session-manager.wsdl file, or use one of several WSDL publishing methods described in "Accessing WSDL Contracts" in [Configuring and Deploying Artix Solutions.](../deploy/index.htm) For SOAP 1.2 both the session manager and the session endpoint manager need to be updated to a SOAP 1.2 binding; for example:

```
bus:initial_contract:url:sessionmanager = 
   "session-manager12.wsdl";
bus:initial_contract:url:sessionendpointmanager = 
   "session-manager12.wsdl";
```
**SOAP 1.2 considerations** The SOAP 1.2 binding in Artix 4.1 (or higher) supports endpoint references (EPRs) only in the format defined by the WS-Addressing standard, and no longer supports the deprecated proprietary Artix references. Artix's SOAP 1.1 binding supports both EPRs and the Artix references used by Artix 3.0 and earlier.

> This means that an Artix 4.1 (or higher) session manager that uses the SOAP 1.2 binding cannot support connections from Artix 4.0 and 3.0 clients, because those versions of Artix do not support SOAP 1.2. Thus, when defining your Artix 4.1 (or higher) session manager, if your site intends to maintain backward compatibility with Artix 4.0 and Artix 3.0

clients, do not also use a SOAP 1.2 binding. The configuration step described in ["Artix 4.1 and 4.2 session manager setup for backward](#page-51-0)  [compatibility" on page 52](#page-51-0) is not compatible with a SOAP 1.2 binding.

## <span id="page-34-1"></span>CHAPTER 3

# <span id="page-34-2"></span><span id="page-34-0"></span>Using the Session Manager from an Artix Client

*Clients that want to use the Artix session manager must include code dedicated to that task. This chapter outlines how to write an Artix session manager client in Java and in C++. In addition, it describes migration scenarios that deal with how to best migrate Artix 3.x applications to Artix 4.*

**In this chapter** This chapter discusses the following topics:

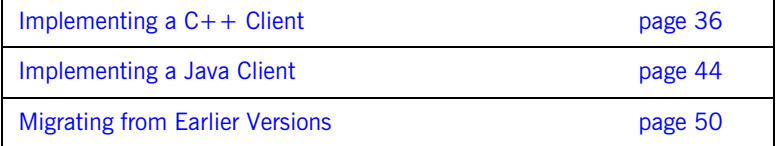

## <span id="page-35-0"></span>**Implementing a C++ Client**

<span id="page-35-2"></span><span id="page-35-1"></span>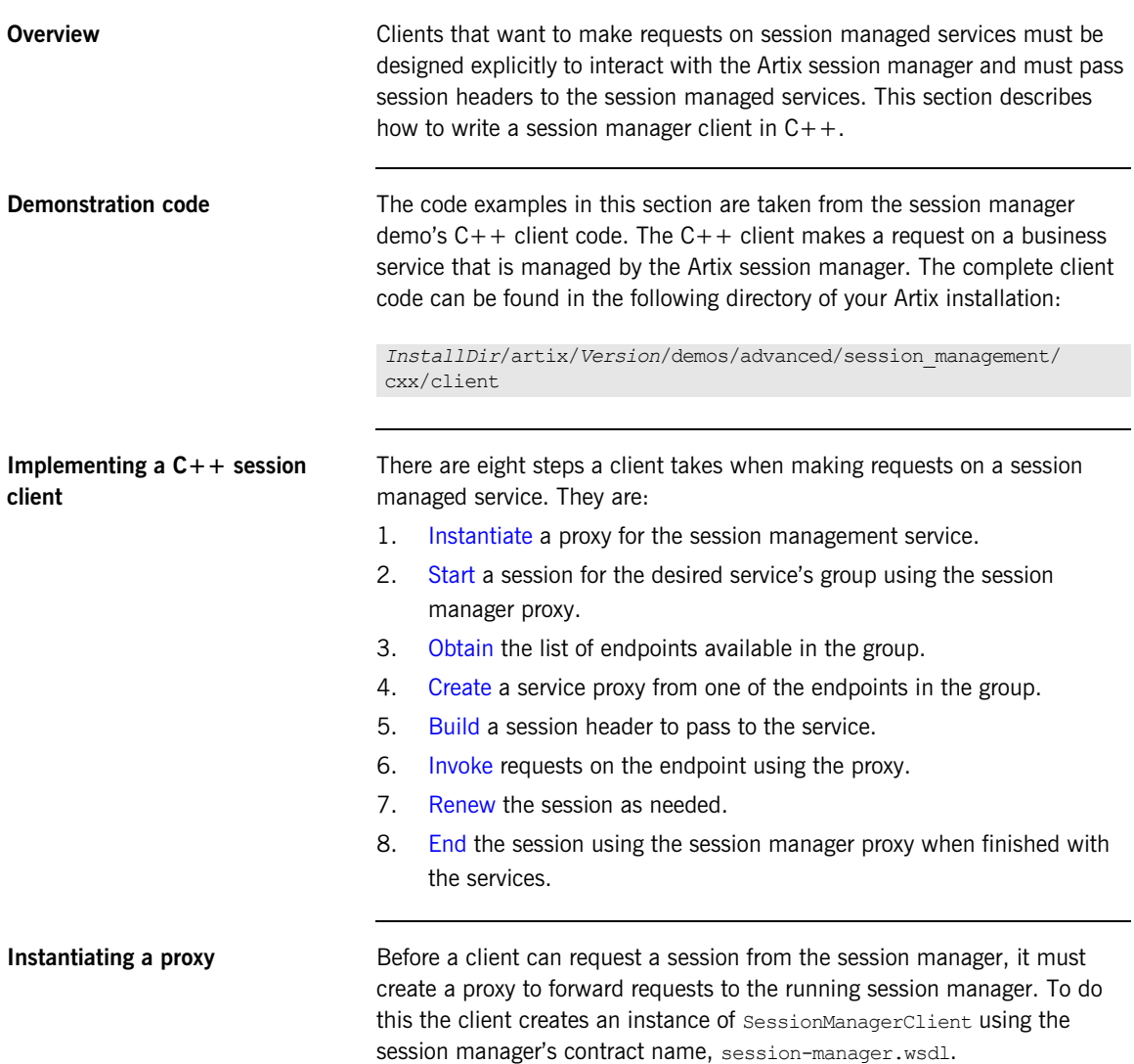

[Example 8](#page-36-0) shows the  $C++$  code for instantiating a session manager proxy.

**Example 8:** *Instantiating a Session Manager Proxy—C++*

```
// C++
SessionManagerClient session mgr;
SessionManagerClient* session mgr ptr = &session mgr;
```
<span id="page-36-0"></span>**Start a session After instantiating a session manager proxy, a client can then start a session** for the desired service's group using the session manager's beginSession() function. The beginSession() function has the following signature:

```
// C++
virtual void
beginSession(
    const IT Bus::String &endpoint group,
    const IT Bus:: ULong preferred renew timeout,
    SessionInfo &session info
) IT THROW DECL((IT Bus::Exception)) = 0;
```
The beginSession() function takes the following input parameters:

- <span id="page-36-2"></span>endpoint group—the endpoint group name, which corresponds to the default group name set in the server's configuration scope as described in ["Registering a Server with the Session Manager" on page 26](#page-25-2).
- <span id="page-36-5"></span><span id="page-36-4"></span><span id="page-36-3"></span>**•** preferred\_renew\_timeout—the preferred session duration in seconds. If the specified duration is less than the value specified by the session manager's min session timeout configuration setting, it will be set to the configured minimum value. If the specified duration is higher than the value specified by the session manager's max session timeout configuration setting, it will be set to the configured max value.

And the following output parameter:

<span id="page-36-8"></span><span id="page-36-7"></span><span id="page-36-6"></span>session info—a sequence complex type that contains the session id, session id, and the actual assigned session duration, renew timeout.

[Example 9](#page-37-0) shows the  $C++$  client code to begin a session for the SM Demo group.

<span id="page-37-0"></span>**Example 9:** *Beginning a Session—C++*

```
// C++
...
IT_Bus_Services::IT_SessionManager::SessionId group_session;
int
main(int argc, char* argv[])
{
     ...
         // Begin a session
        session mgr.beginSession("SM Demo", 20, session info);
         cout << "Begin session invoked" << endl;
         // Retrieve the session ID from the response
        group session = session info.getsession id();
         cout << "Got session!" << endl << endl;
     ...
}
```
**Get a list of endpoints in the group** The session manager hands out sessions for a group of services. To get an individual service on which the client can make requests, the client needs to get a list of the services in the group. The session manager proxy's getAllServiceEndpoints() function returns a list of all endpoints registered to the specified group. The getallServiceEndpoints() function has the following signature:

```
// C++
virtual void
getAllServiceEndpoints(
    const SessionId &session id,
     ServiceEndpointList &endpoints
) IT THROW DECL((IT Bus::Exception)) = 0;
```
The getAllServiceEndpoints() function takes the following input parameter:

<span id="page-37-2"></span>**•** session\_id—the session ID for which you are requesting services (obtained in the previous step).

And the following output parameter:

<span id="page-38-1"></span>• endpoints—the list of services available. If the group has no services, the list will be empty.

[Example 10](#page-38-0) shows the  $C++$  code for getting the list of services in a group.

<span id="page-38-0"></span>**Example 10:** *Retrieving the List of Services in a Group—C++*

```
//C++// Get the endpoints for the session.
IT_Bus_Services::IT_SessionManager::ServiceEndpointList
   endpoint_list;
// Must provide the session ID
// Without a valid session ID, the session manager will refuse
// the request
session mgr.getAllServiceEndpoints(
     group_session,
     endpoint_list
);
```
**Create a proxy for the requested service**

<span id="page-38-2"></span>The client can use any of the services returned by getAllServiceEndpoints() to instantiate a service proxy.

The session manager returns the services in the order the services registered with the session manager. Clients are, therefore, responsible for circulating through the list. Otherwise they will all make requests on only one service in the group. In addition, because the session manager does not force all members of a group to implement the same interface, you might need to have your clients to check each service to see if it implements the correct interface by checking the reference's service name as shown in [Example 11](#page-39-0)  [on page 40.](#page-39-0)

<span id="page-39-0"></span>**Example 11:** *Checking the Service Reference for its Interface—C++*

```
//C++
#include <it bus/wsaddressing util.h>
using namespace WS Addressing;
EndpointReferenceType& endpoint = endpoint list[0];
QName service_name = 
   EndpointReferenceUtil::get service qname(endpoint);
if (service name == "", "SOAPService",
"http://www.iona.com/session_management")
{
   // Instantiate a SOAPService proxy
}
else
{
   // do something else
}
```
[Example 12](#page-39-1) shows the client code for creating a GreeterClient proxy from an endpoint reference.

**Example 12:** *Instantiate a Proxy Server—C++*

```
// C++
GreeterClient client(endpoint list[0], bus);
```
<span id="page-39-2"></span><span id="page-39-1"></span>**Create a session header** Services that are being managed by the session manager will only accept requests that include a valid session header. [Example 13](#page-39-2) shows how to send the session ID in a header by initializing the sessionIDContext header context.

<span id="page-39-3"></span>**Example 13:** *Initialize the sessionIDContext Header Context—C++*

```
// C++
using namespace session management;
using namespace IT Bus;
using namespace IT Bus Services:: IT SessionManager;
```
**Example 13:** *Initialize the sessionIDContext Header Context—C++*

```
...
const QName DEMO_SESSION_ID_CONTEXT_NAME(
   "" "sessionIDContext",
     "http://ws.iona.com/sessionmanager"
);
...
// The session name and session group must be added to each
// request Without valid entries, the session endpoint manager
// will reject the request
ContextRegistry* registry = bus->get context registry();
ContextCurrent& current = registry->get current();
ContextContainer* request contexts = current.request contexts();
AnyType* attr = request contexts->get context(
   DEMO_SESSION_ID_CONTEXT_NAME,
    true
);
if (0 == attr){
    cerr << endl << "Error : Unable to access Session Context"
         << endl;
     return -1;
}
SessionId* session attr = dynamic cast<SessionId*> (attr);
if (0 == session attr)
{
    cerr << endl << "Error : Unable to cast Session Context"
        << endl;
    return -1;
}
session_attr->setname(group_session.getname());
session_attr->setendpoint_group(
    group session.getendpoint group()
);
```
For more details about the context API used in this example, see the *Artix Contexts* chapter of the Developing Artix Applications in  $C++$  guide.

<span id="page-41-6"></span><span id="page-41-5"></span><span id="page-41-4"></span><span id="page-41-3"></span><span id="page-41-2"></span><span id="page-41-1"></span><span id="page-41-0"></span>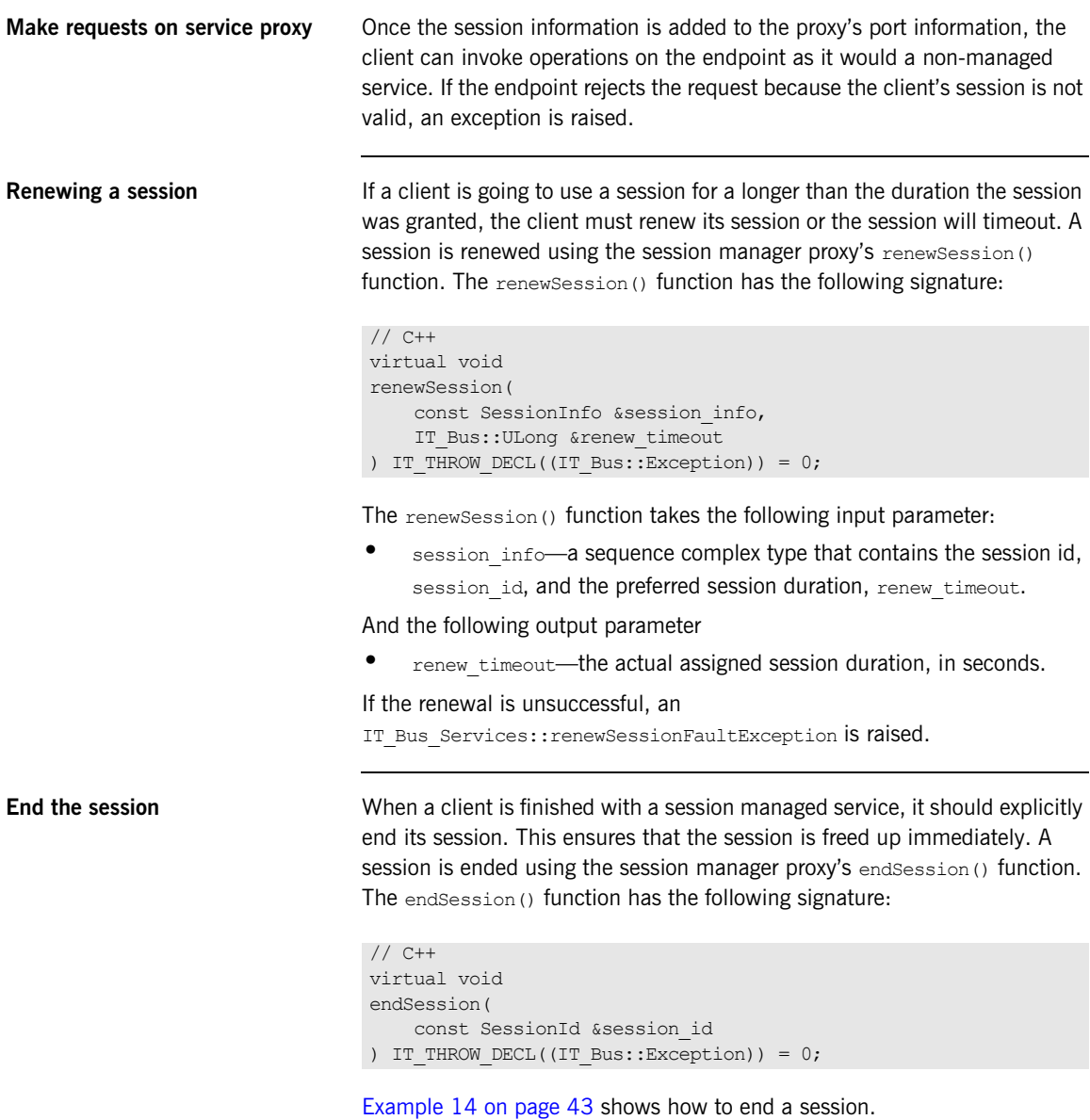

## <span id="page-42-0"></span>**Example 14:** *Ending a Session—C++*

//C++

cout << "Ending session" << endl; session mgr.endSession(group session);

## <span id="page-43-0"></span>**Implementing a Java Client**

<span id="page-43-1"></span>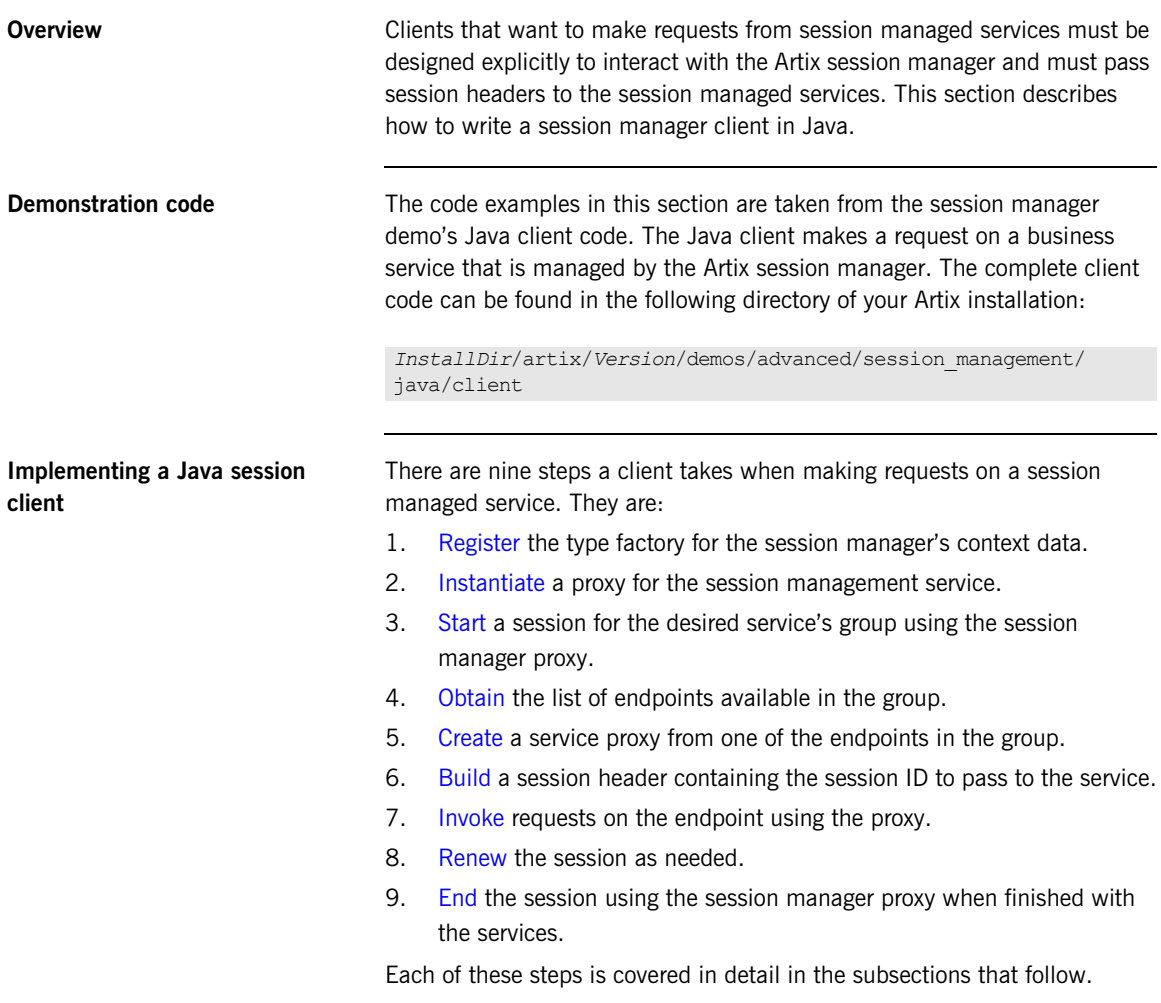

<span id="page-44-2"></span><span id="page-44-1"></span>**Registering the session manager's type factory**

Artix uses the context mechanism to pass session information between the session manager, clients, and services. Therefore you must register the session manager's type factory with the bus before making any calls on the session manager or session managed services.

[Example 15](#page-44-2) shows the Java code for registering the session manager's type factory.

**Example 15:** *Registering the Session Manager's Type Factory—Java*

//Java // bus obtained earlier bus.registerTypeFactory(new com.iona.ws.sessionmanager.SessionManagerTypeFactory());

<span id="page-44-3"></span><span id="page-44-0"></span>**Instantiating a session manager proxy**

<span id="page-44-4"></span>Before a client can request a session from the session manager, it must create a proxy to forward requests to the running session manager. To do this the client creates an instance of SessionManagerClient using the session manager's contract name, session-manager.wsdl.

[Example 16](#page-44-3) shows the Java code for instantiating a session manager proxy.

**Example 16:** *Instantiating a Session Manager Proxy—Java*

```
//Java
QName name = new QName("http://ws.iona.com/sessionmanager",
                        "SessionManagerService");
QName portName = new QName("", "SessionManagerPort");
URL wsdlLocation = null;
try
{
   wsdlLocation = new URL(wsdlPath);
}
catch (java.net.MalformedURLException ex)
{
   wsdlLocation = new File(wsdlPath).toURL();
}
ServiceFactory factory = ServiceFactory.newInstance();
Service service = factory.createService(wsdlLocation, name);
SessionManager sessionMgr = 
    (SessionManager)service.getPort(portName,
   SessionManager.class);
```
For more information on instantiating Artix proxies, see the *Things to Consider When Developing Artix Applications* chapter, in the [Developing](../java_pguide/index.htm)  [Artix Applications in Java](../java_pguide/index.htm) guide.

<span id="page-45-0"></span>**Start a session After instantiating a session manager proxy, a client can then start a session** for the desired service's group using the session manager's beginSession() method.

<span id="page-45-2"></span>The beginSession() method has the following signature:

//Java SessionInfo beginSession(String endpoint group, BigInteger preferred renew timeout);

The beginSession() function takes the following input parameters:

- endpoint group—the endpoint group name, which corresponds to the default group name set in the server's configuration scope as described in ["Registering a Server with the Session Manager" on page 26.](#page-25-2)
- <span id="page-45-4"></span><span id="page-45-3"></span>• preferred renew timeout—the preferred session duration in seconds. If the specified duration is less than the value specified by the session manager's min\_session\_timeout configuration setting, it will be set to the configured minimum value. If the specified duration is higher than the value specified by the session manager's max session timeout configuration setting, it will be set the configured max value.

And returns the following:

**•** SessionInfo—a sequence complex type that contains the session id, session id, and the actual assigned session duration, renew timeout.

[Example 17](#page-45-1) shows the Java client code to begin a session for  $\text{SM}$  Demo.

```
Example 17: Beginning a Session—Java
```

```
1/Java
SessionInfo sessionInfo = null;
String endpoint group = "SM_Demo";
BigInteger preferred renew timeout = new
   Java.math.BigInteger("20");
sessionInfo = sessionMgr.beginSession(endpoint group,
                                       preferred renew timeout);
```
<span id="page-46-0"></span>**Get a list of endpoints in the group** The session manager hands out sessions for a group of services. To get an individual service on which the client can make requests, the client needs to get a list of the services in the group. The session manager proxy's getAllServiceEndpoints() method returns a list of all endpoints registered to the specified group. The getall Service Endpoints () method has the following signature:

### <span id="page-46-3"></span>//Java

```
ServiceEndpointList getAllServiceEndpoints(SessionId 
   session id);
```
The getAllServiceEndpoints() function takes the following input parameter:

• session id—the session ID for which you are requesting services (obtained in the previous step).

And returns the following output:

**•** endpoints—the list of services available. If the group has no services, the list will be empty.

[Example 18](#page-46-2) shows the Java code for getting the list of services in a group.

**Example 18:** *Retrieving the List of Services in a Group—Java*

```
//Java
ServiceEndpointList endpointList = null;
endpointList =sessionMgr.getAllServiceEndpoints(sessionInfo.getSession_id()
   );
```
<span id="page-46-2"></span><span id="page-46-1"></span>**Create a proxy for the requested service**

The client can use any of the services returned by getAllServiceEndpoints() to instantiate a service proxy.

[Example 19](#page-47-1) shows the Java client code for creating a GreeterClient proxy from an endpoint reference.

**Example 19:** *Instantiate a Proxy Server—Java*

```
//Java
EndpointReferenceType[] references = 
   endpointList.getEndpointReference();
Greeter greeter = (Greeter)bus.createClient(references[0],
                                              Greeter.class);
```
<span id="page-47-2"></span><span id="page-47-1"></span><span id="page-47-0"></span>**Create a session header** Services that are being managed by the session manager will only accept requests that include a valid session header. [Example 20](#page-47-2) shows the Java code for sending the session ID in a header by initializing the sessionIDContext header context.

**Example 20:** *Initialize the sessionIDContext Header Context—Java*

```
//Java
ContextRegistry registry = bus.getContextRegistry();
QName principalCtxName = new QName("", "SessionId");
QName principalCtxType = new 
   QName("http://ws.iona.com/sessionmanager", "SessionId");
QName principalMessageName = new 
   QName("http://ws.iona.com/sessionmanager", "", "");
String principalPartName = "id";
registry.registerContext(principalCtxName,
                          principalCtxType,
                          principalMessageName,
                          principalPartName);
IonaMessageContext contextImpl = 
   (IonaMessageContext)registry.getCurrent();
SessionId sessionId = sessionInfo.getSession id();
contextImpl.setRequestContext(principalCtxName, sessionId);
```
For more details about the context API used in this example, see the *Using Message Contexts* chapter of the [Developing Artix Applications in Java](../java_pguide/index.htm) guide.

<span id="page-48-5"></span><span id="page-48-1"></span><span id="page-48-0"></span>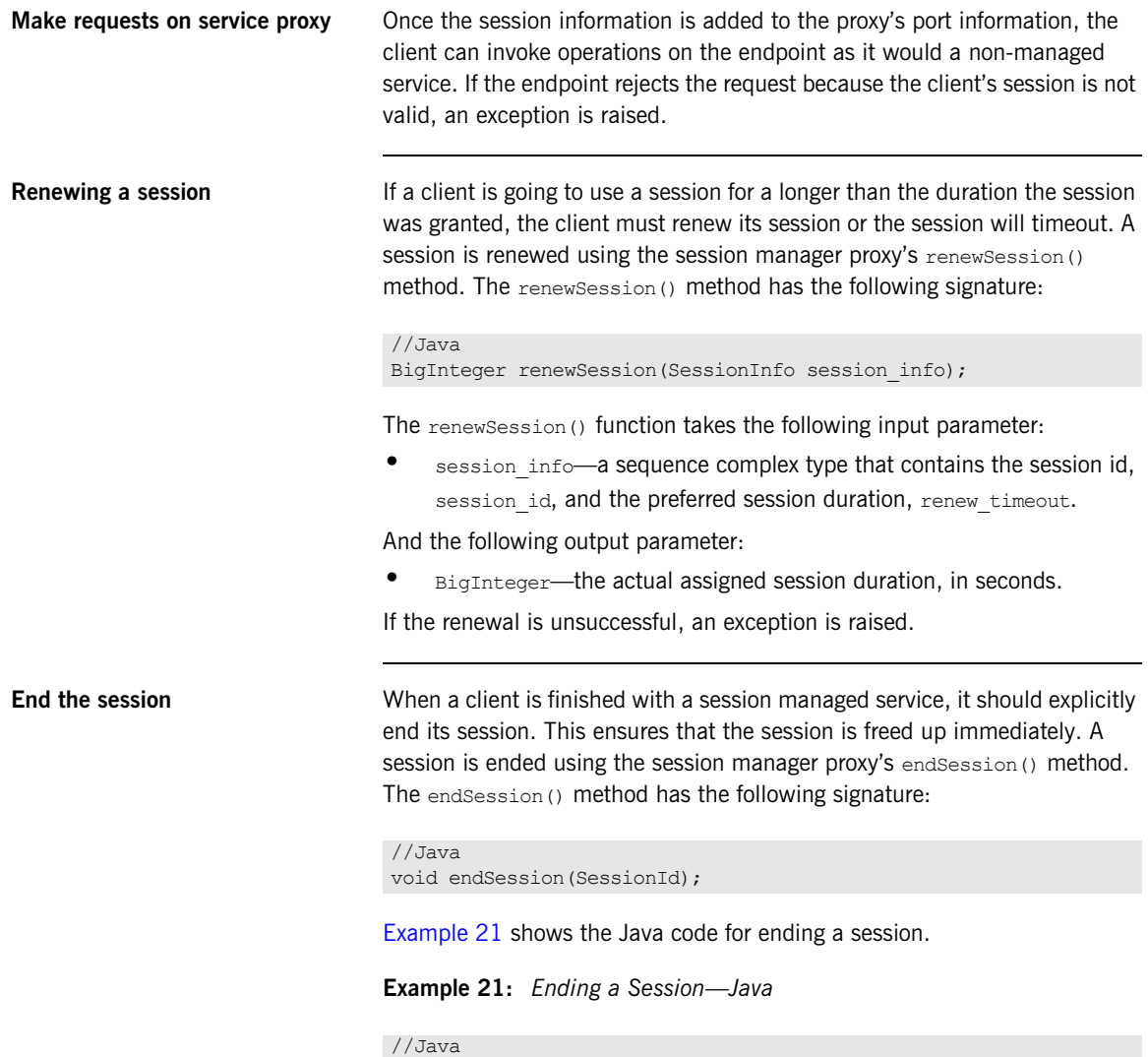

<span id="page-48-4"></span><span id="page-48-3"></span><span id="page-48-2"></span>sessionMgr.endSession(sessionId);

## <span id="page-49-0"></span>**Migrating from Earlier Versions**

<span id="page-49-14"></span><span id="page-49-9"></span><span id="page-49-1"></span>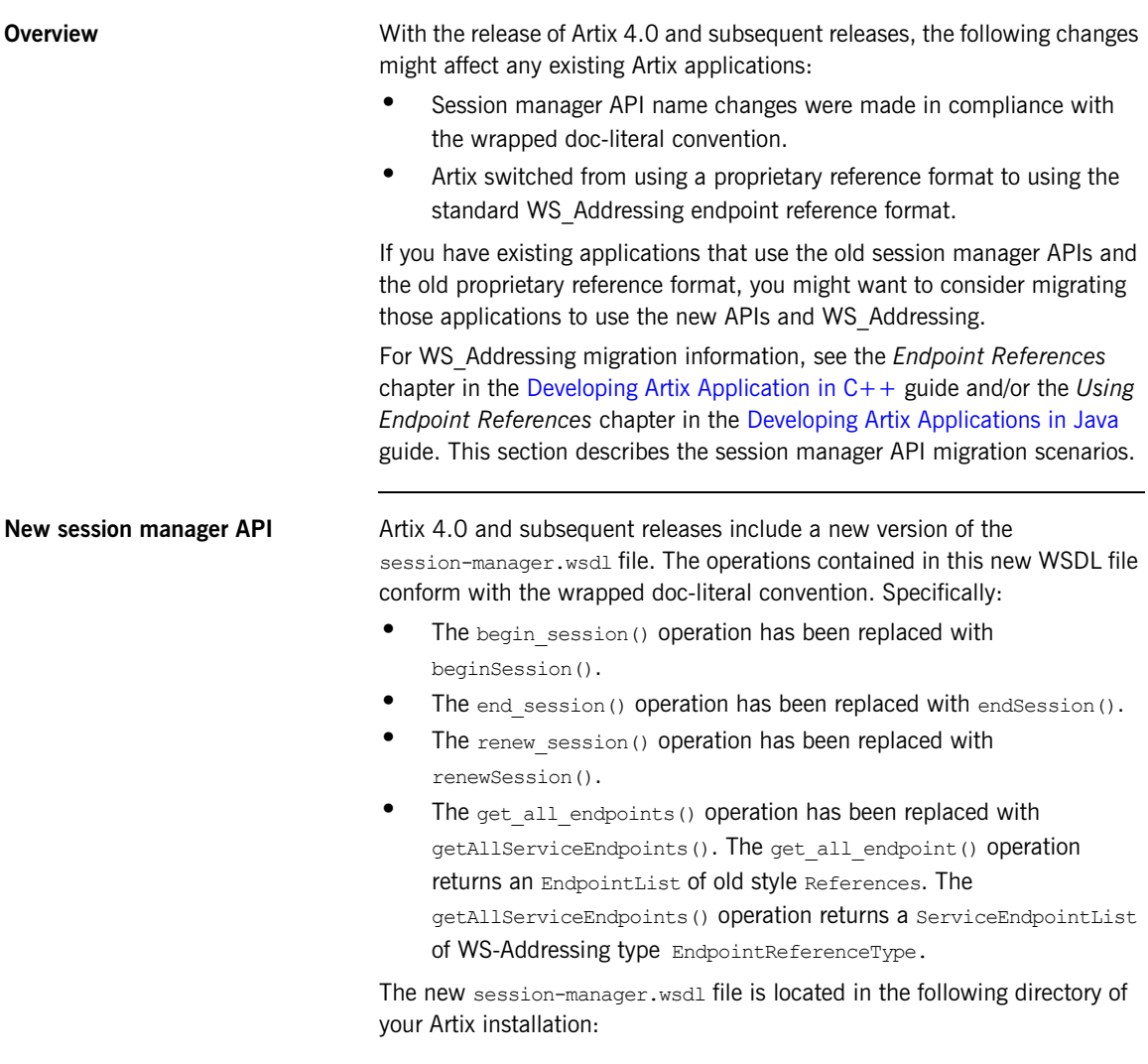

<span id="page-49-13"></span><span id="page-49-12"></span><span id="page-49-11"></span><span id="page-49-10"></span><span id="page-49-8"></span><span id="page-49-7"></span><span id="page-49-6"></span><span id="page-49-5"></span><span id="page-49-4"></span><span id="page-49-3"></span><span id="page-49-2"></span>*InstallDir*/artix/*Version*/wsdl

In Artix 4.0 and subsequent releases, by default, the session manager resolves its service contract against this session-manager.wsdl file and, therefore, supports the new API. The default Artix configuration file, artix.cfg, points to the new session manager WSDL file as follows:

```
bus:initial_contract:url:sessionmanager = 
   "InstallDir/artix/Version/wsdl/session-manager.wsdl";
```
## **Migrating to new session manager APIs**

If you have an existing application that you want to migrate to Artix 4.0 or higher, you can switch to using the new APIs by changing the following aspects of your application:

- <span id="page-50-4"></span><span id="page-50-3"></span><span id="page-50-1"></span><span id="page-50-0"></span>**•** Replace begin\_session() with beginSession()
- Replace end session() with endSession()
- <span id="page-50-8"></span><span id="page-50-7"></span><span id="page-50-6"></span><span id="page-50-5"></span>• Replace renew session() with renewSession()
- <span id="page-50-9"></span>**Replace** get all endpoints() with getAllServiceEndpoints()

## **Using a mixture of old and new session manager APIs**

Artix 4.0 and subsequent releases include a second session-manager.wsdl file that supports both the old and the new APIs. To use the session manager with Artix 3 clients, you must start the session manager with this session-manager.wsdl file. It is located in the following directory of your Artix installation:

*InstallDir*\artix\*Version*\wsdl\oldversion

<span id="page-50-2"></span>You can configure the session manager to use this session-manager.wsdl file by setting the bus: initial contract:url:sessionmanager configuration variable as follows:

```
bus:initial_contract:url:sessionmanager = 
   "InstallDir/artix/Version/wsdl/oldversion/
     session-manager.wsdl";
```
Alternatively, you can set it as a command-line argument when launching a server:

```
-BUSservice_contract
```
*InstallDir*/artix/*Version*/wsdl/oldversion/session-manager.wsdl

<span id="page-51-1"></span>**Note:** The session manager and the endpoints it manages are tightly coupled and, therefore, must be the same version.

## <span id="page-51-0"></span>**Artix 4.1 and 4.2 session manager setup for backward compatibility**

The artix.cfg file included with Artix 4.1 and 4.2 has a new configuration entry, bus:non\_compliant\_epr\_format. The default artix.cfg sets this entry by default to "false". This setting allows for greater interoperability between Artix and Web services software from other vendors.

If your site uses a session manager, session manager enabled services, and session manager enabled clients all built with Artix 4.1 or higher, then no further configuration is necessary.

If your site uses a session manager build with Artix 4.1 or higher, with services and clients from Artix 4.0 and 3.0.x, then you must add one configuration entry in your Artix configuration. Add the line to the session management.sm service scope of the configuration file that controls your instance of the session manager. The line to add is:

bus:non compliant epr format = "true";

**Note:** The session manager demos that ship with Artix 4.1 and 4.2 do not have this line added to their session management.cfg files.

For example, the following configuration file extract shows an edited session management.cfg file for the primary session manager demo that allows Artix 3.x and 4.0 clients to connect to and use an Artix 4.1 or higher session manager:

```
demos {
 session management {
   plugins:xmlfile_log_stream:use_pid = "true";
   client
   {
    orb plugins = ["xmlfile log stream"; };
   sm_service
\left\{ \begin{array}{c} \end{array} \right. bus:initial_contract:url:sessionmanager = 
   "../../etc/session-manager.wsdl"; 
   plugins:sm_simple_policy:max_concurrent_sessions = "1";
     plugins:sm_simple_policy:min_session_timeout = "1";
     plugins:sm_simple_policy:max_session_timeout = "600";
     orb_plugins = ["xmlfile_log_stream", "wsdl_publish", 
   "session manager service", "sm_simple_policy"];
    bus:non_compliant_epr_format = "true";
   };
   server
   {
   orb plugins = ["xmlfile log stream",
   "session endpoint manager"];
   bus:initial_contract:url:sessionmanager = 
   "../../etc/session-manager.wsdl";
    plugins:session_endpoint_manager:default_group = "SM_Demo";
   };
  };
};
```
## **Disabling session manager support for Artix 3**

When you have all Artix client applications migrated to Artix 4, the backward compatibility feature of the Artix 4 session manager is no longer necessary for your site. However, there is no need to disable the backward compatibility feature, and the Artix 4 session manager performance is not improved by disabling backward compatibility.

If you prefer to disable this feature, you can use a local configuration scope to override the Artix root configuration. In your local scope, set the WSDL path to empty for the Artix 3-compatible version of the session manager, using a line like the following:

bus: qname\_alias: sessionmanager\_oldversion = "";

<span id="page-54-1"></span>CHAPTER 4

# <span id="page-54-2"></span><span id="page-54-0"></span>Using the Session Manager from a non-Artix Client

*Non-Artix clients can also use the session manager to make requests on managed services. This chapter outlines how to implement a .NET client and an Axis client.*

**In this chapter** This chapter discusses the following topics:

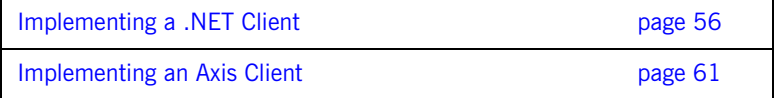

## <span id="page-55-0"></span>**Implementing a .NET Client**

<span id="page-55-1"></span>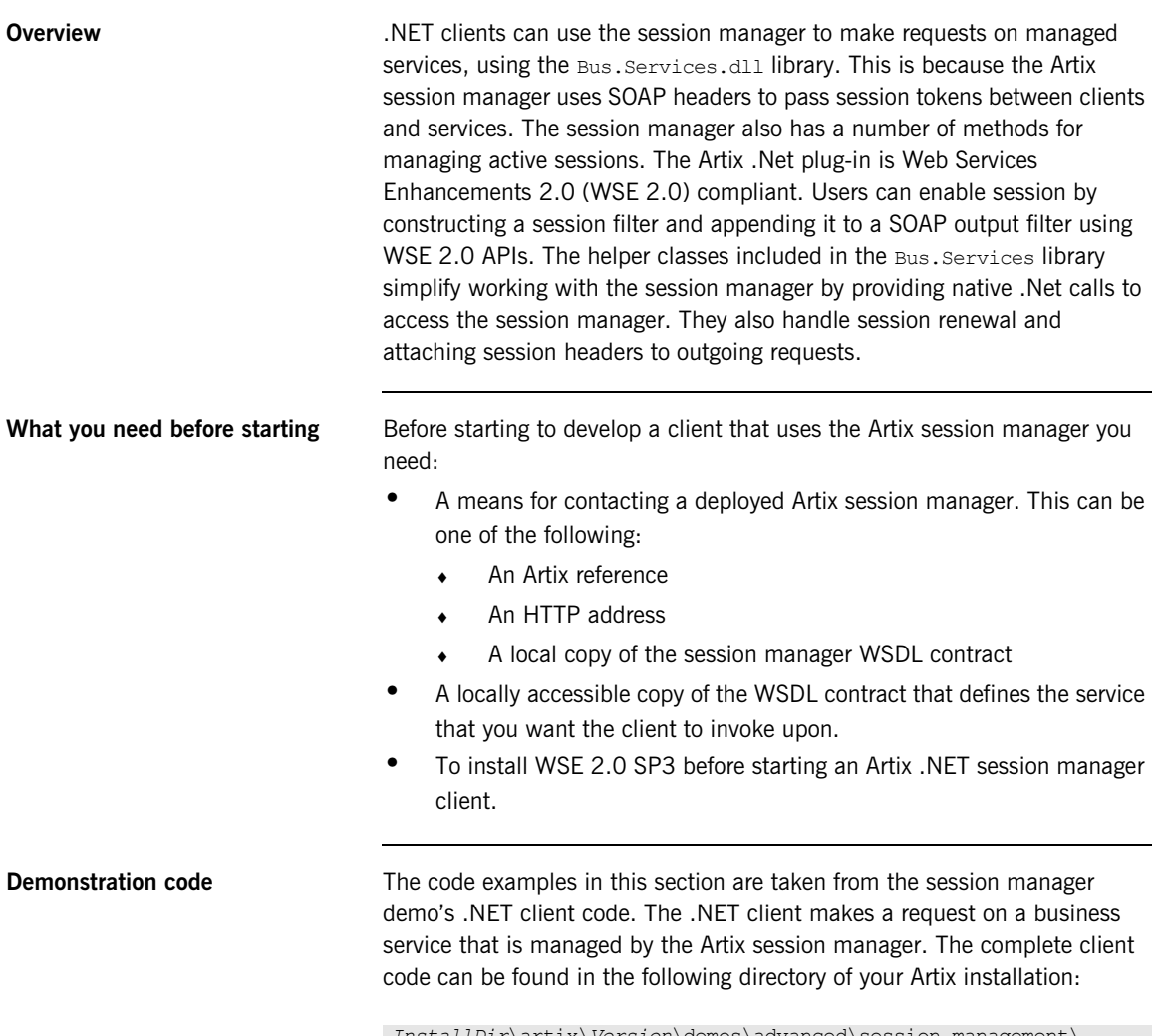

<span id="page-55-2"></span>*InstallDir*\artix\*Version*\demos\advanced\session\_management\ dotnet\client

**Procedure** To develop a .Net client that uses the Artix session manager do the following:

- 1. Create a new project in Visual Studio.
- 2. Right-click the folder for you new project and select **Add Reference** from the pop-up menu.
- 3. Click **Browse** on **Add Reference** window.
- 4. In the file selection window browse to your Artix installation and select the Bus.Services.dll from the *InstallDir*\artix\*Version*\utils\.NET directory.
- 5. Click **OK** to return to the Visual Studio editing area.
- 6. Right-click the folder for your new project and select **Add Web Reference** from the pop-up menu.
- 7. In the **Address:** field of the browser, enter the full pathname of the contract for the service on which you are going to make requests.
- 8. Click **Add Reference** to return to the Visual Studio editing area.
- 9. Open the .cs file generated for the contract you imported.
- 10. Locate the class declaration for the service on which you intend to make requests. The class declaration will look similar to that shown in [Example 22](#page-56-0).

### <span id="page-56-0"></span>**Example 22:** *.Net Service Proxy Class Declaration*

```
public class SOAPService :
    System.Web.Services.Protocols.SoapHttpClientProtocol {
```
### 11. Change the class' base type from

System.Web.Services.Protocols.SoapHttpClientProtocol to Microsoft.Web.Services2.WebServicesClientProtocol. The resulting class declaration will look similar to that shown in [Example 23](#page-56-1).

### <span id="page-56-1"></span>**Example 23:** *.Net Session Managed Proxy Class Declaration*

```
public class SOAPService :
    Microsoft.Web.Services2.WebServicesClientProtocol {
```
Reassigning the service proxy class to the Artix specific base class adds

methods to the proxy that allow it to work with the session manager.

- 12. Add a new C# class to your project.
- 13. Add the statement using Bus. Services; after the statement using System;.
- 14. Create a service proxy for the Artix session manager by instantiating an instance of the Bus.Services.SessionManager class as shown in [Example 24](#page-57-0).

<span id="page-57-0"></span>**Example 24:** *Instantiating a Session Manager Proxy in .Net*

SessionManager sessionManager = new SessionManager ("http://localhost:9007/services/sessionManagement/ sessionManagerService");

The constructor's parameter is the HTTP address of a deployed session manager. The SessionManager class also has a construct that takes an Artix reference for use with the Artix locator.

15. Create a new Artix session by instantiating an instance of Bus.Services.Session as shown in [Example 25](#page-57-1).

<span id="page-57-1"></span>**Example 25:** *Creating a New Session*

Session session = new Session(sessionManager, "SM Demo", 20);

The constructor takes three parameters:

- ♦ An instantiated SessionManager object.
- $\bullet$  A string identifying the group for which the client wants a session; in this example, the group name is  $SM$  Demo.
- The default timeout value, in seconds, for the session.

Once the session is created, the session will automatically attempt to renew itself until the session is closed. The client does not need to worry about renewing the session.

16. Get a list of the references for the endpoints that are in the session's

group using the SessionManager.get\_all\_endpoints() function as shown in [Example 26](#page-58-0).

### <span id="page-58-0"></span>**Example 26:** *Getting the Endpoint References*

```
Bus.Services.Types.EndpointReferenceType[] refs = 
   sessionManager.getAllServiceEndpoints(sessionId);
```
The get all endpoints () function takes the session ID of the session and returns an array of Artix references. Each entry in the array contains the endpoint of one member of the group for which the session was requested.

- 17. Create a .Net proxy for the service on which you are going to make requests as you normally would.
- 18. Change the value of the proxy's .url member to the SOAP address of one of the Artix references returned from the session manager as shown in [Example 27](#page-58-1).

<span id="page-58-1"></span>**Example 27:** *Changing the URL of a .Net Service Proxy to Use a Reference*

simpleService.Url = refs[0].Address.Value;

How you determine which member of the returned array contains the desired endpoint is an implementation detail beyond the scope of this discussion.

19. Instruct the proxy to include the session header in all of its requests by adding a session filter on the proxy output SOAP filters as shown in [Example 28](#page-58-2).

<span id="page-58-2"></span>**Example 28:** *Setting a Proxy's Session Header*

```
simpleService.Pipeline.OutputFilters.Add(new 
   Bus.Services.SessionFilter(session));
```
Once you have made the above call, all requests made by the proxy will contain an Artix session header. The session manager uses the session header to validate the client's requests against the list of valid sessions.

20. Make requests on the service as you would normally.

21. When you are done with the service, end the session by calling EndSession() on the session object, as shown in [Example 29:](#page-59-0)

<span id="page-59-0"></span>**Example 29:** *Ending a Session*

session.EndSession()

**Note:** For a complete list of available classes and methods, see the docs.xml file, which is generated during the Bus. Services build. It is available in the following directory of your Artix installation:

*InstallDir*\artix\*Version*\utils\.NET

## <span id="page-60-0"></span>**Implementing an Axis Client**

<span id="page-60-3"></span><span id="page-60-2"></span>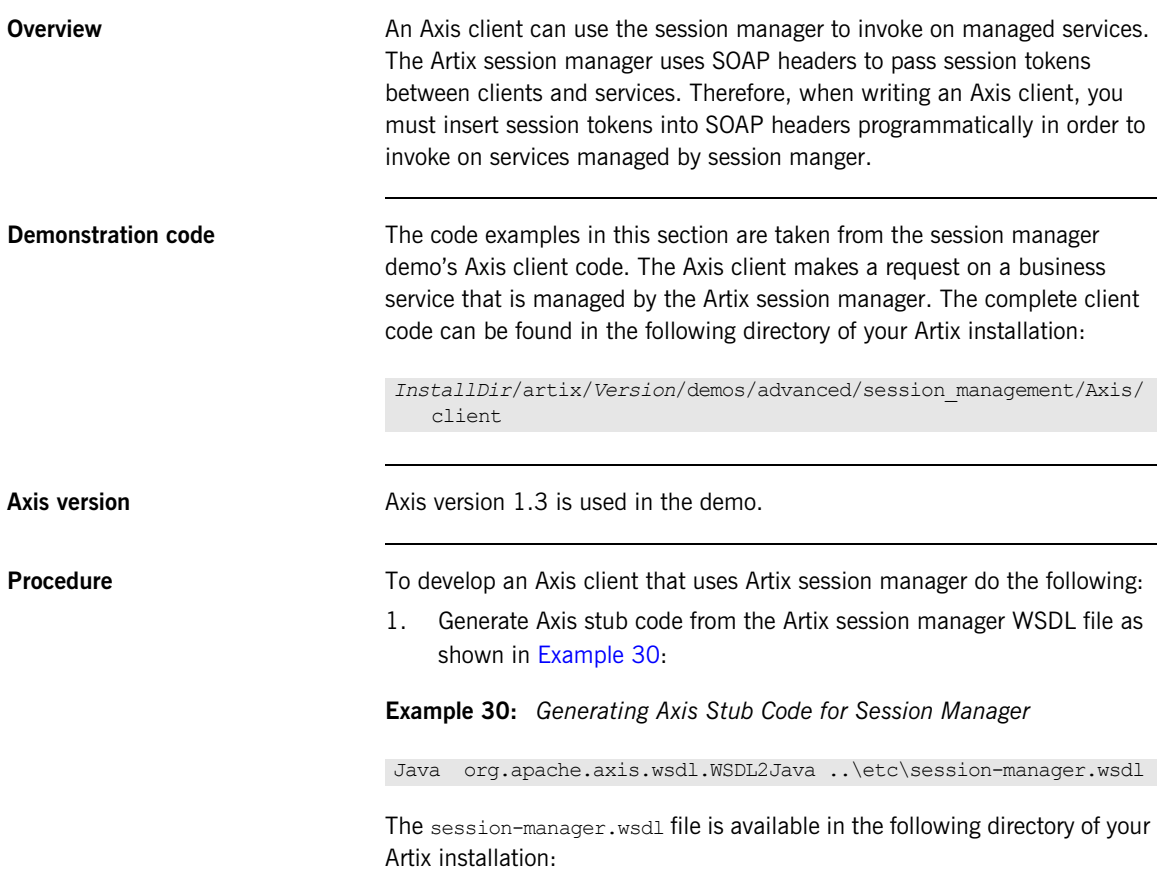

<span id="page-60-1"></span>*InstallDir*/artix/*Version*/wsdl

2. Generate Axis stub code from the WSDL file for the service on which you want your client to invoke, as shown in [Example 31](#page-61-2):

<span id="page-61-2"></span>**Example 31:** *Generating Axis Stub Code for the Target Web Service*

```
Java org.apache.axis.wsdl.WSDL2Java 
   ..\etc\session_management.wsdl
```
In this example, the session management.wsdl file is part of the session manager demo and describes the business service on which the client ultimately invokes. It is available in the following directory of your Artix installation:

*InstallDir*/artix/*Version*/demos/advanced/session\_management/etc

3. Retrieve a session manager service endpoint as shown in [Example 32](#page-61-0):

<span id="page-61-0"></span>**Example 32:** *Retrieving a Session Manager Service Endpoint*

```
java.lang.String url = 
   get soap address("../etc/session-manager.wsdl", service,
   port);
java.net.URL endpoint = new java.net.URL(url);
```
4. Instantiate a session manager proxy as shown in [Example 33:](#page-61-1)

<span id="page-61-1"></span>**Example 33:** *Instantiating a Session Manager Proxy*

```
SessionManagerService smsl = new SessionManagerServiceLocator();
SessionManagerBindingStub sm_binding = 
   (SessionManagerBindingStub)smsl.getSessionManagerPort
    (endpoint);
```
5. Start a new session as shown in [Example 34](#page-61-3):

<span id="page-61-3"></span>**Example 34:** *Starting a Session*

```
SessionInfo session response = null;session response = sm_binding.beginSession("SM_Demo", new
   org.apache.axis.types.UnsignedLong(20));
```
6. Retrieve the session ID and all the endpoints as shown in [Example 35:](#page-62-0)

<span id="page-62-0"></span>**Example 35:** *Retrieving a Session ID and the Endpoints*

```
SessionId session id = session response.getSession id();
EndpointReferenceType[] endpoints = 
   sm_binding.getAllServiceEndpoints(session_id);
```
7. Retrieve the first endpoint as shown in [Example 36:](#page-62-1)

<span id="page-62-1"></span>**Example 36:** *Retrieving the Business Service Endpoint*

```
EndpointReferenceType epr ref = endpoints[0];
String url = epr_ref.getAddress().get_value().toString();
java.net.URL simple endpoint = new java.net.URL(url);
```
8. Insert the session ID into the SOAP header of the Axis client request as shown in [Example 37](#page-62-2):

<span id="page-62-2"></span>**Example 37:** *Inserting the Session ID into the Axis Client Request SOAP Header*

```
String ns = "http://ws.iona.com/sessionmanager";
header = new org.apache.axis.message.SOAPHeaderElement(ns, "id", 
   session response.getSession id());
proper call.addHeader(header);
```
You must insert the session context into the SOAP header programmatically for each invocation. Otherwise, the invocation will fail.

9. Invoke on the endpoint, as shown in [Example 38](#page-62-3):

<span id="page-62-3"></span>**Example 38:** *Invoking on the Business Service*

```
String return = (String)proper call.invoke(new
   java.lang.Object[] {});
```
10. End the session, as shown in [Example 39:](#page-62-4)

<span id="page-62-4"></span>**Example 39:** *Ending the Session*

sm\_binding.endSession(session\_id);

CHAPTER 4 | **Using the Session Manager from a non-Artix Client**

# <span id="page-64-0"></span>Index

## **Symbols**

[.NET client 56](#page-55-1) [demo code 56](#page-55-2)

## **A**

APIs [new in Artix 4.0 50](#page-49-1) Artix 4.1 [special configuration for Artix 4.0 and 3.x](#page-51-1)  clients 52 Artix 4.2 [special configuration for Artix 4.0 and 3.x](#page-51-1)  clients 52 [Artix container 24](#page-23-1) [Axis client 61](#page-60-2) [demo code 61](#page-60-3)

## **B**

[beginSession\(\) 16](#page-15-2)  $C++37$ [Java 46](#page-45-2) [migrating from Artix 3 50,](#page-49-2) [51](#page-50-0) begin\_session() [migrating to Artix 4 50,](#page-49-3) [51](#page-50-1) [BeginSessionFault 16](#page-15-3) binding and protocol [used by session manager 17](#page-16-1) [bus:initial\\_contract:url:sessionmanager 23,](#page-22-1) [27,](#page-26-0) [51](#page-50-2)

## **C**

 $C++$  client [demo code 36](#page-35-1) [implementing 36](#page-35-1) configuration [for Artix 4.1 session manager 52](#page-51-1) [for Artix 4.2 session manager 52](#page-51-1)

## **D**

[demonstrations 15](#page-14-0) dynamic port [configuring the session manager to use 21](#page-20-0)

## **E**

[endpoint\\_group 37](#page-36-2) [EndpointReferenceType 50](#page-49-4) [endpoints 39](#page-38-1) [endSession\(\) 16,](#page-15-4) [42](#page-41-0)  $C++ 42$ [Java 49](#page-48-4) [migrating from Artix 3 50,](#page-49-5) [51](#page-50-3) end\_session() [migrating to Artix 4 50,](#page-49-6) [51](#page-50-4)

## **F**

fixed port [configuring session manager to use 22,](#page-21-1) [25](#page-24-0)

## **G**

get all endpoints() [migrating to Artix 4 50,](#page-49-7) [51](#page-50-5) [GetAllEndpointsFault 16](#page-15-5) [getAllServiceEndpoints\(\) 16](#page-15-6)  $C++38, 39$  $C++38, 39$ [Java 47](#page-46-3) [migrating from Artix 3 50,](#page-49-8) [51](#page-50-6)

## **I**

[IT\\_Bus\\_Services::renewSessionFaultException 42](#page-41-2) [it\\_container 24](#page-23-2) it container admin 24

## **J**

Java client [demo code 44](#page-43-1) [implementing 44](#page-43-1)

## **M**

migration [from Artix 3 to Artix 4 50](#page-49-9)

## **O**

ORBconfig domains dir 24 [ORBdomain\\_name 24](#page-23-5)

[ORBname 24](#page-23-6) orb plugins 21, [26](#page-25-3)

## **P**

[plug-ins 11](#page-10-0) [how they interact 12](#page-11-0) [plugins:session\\_endpoint\\_manager:default\\_group 1](#page-14-1) [5, 2](#page-14-1)6 [plugins:session\\_endpoint\\_manager:peer\\_timout 32](#page-31-1) [plugins:session\\_manager:peer\\_timeout 32](#page-31-2) [plugins:sm\\_simple\\_policy:max\\_concurrent\\_sessions](#page-27-1) 28 plugins:sm\_simple\_policy:max\_session\_timeout 28, [37,](#page-36-3) 46 plugins:sm\_simple\_policy:min\_session\_timeout 28, [37,](#page-36-4) 46 preferred renew timeout 37

**R**

[renewSession\(\) 16](#page-15-7)  $C++ 42$ [Java 49](#page-48-5) [migrating from Artix 3 51](#page-50-7) [migrating to Artix 4 50](#page-49-10) renew\_session() [migrating to Artix 4 50,](#page-49-11) [51](#page-50-8) [RenewSessionFault 16](#page-15-8) [renew\\_timeout 37,](#page-36-6) [42](#page-41-4)

## **S**

[ServiceEndpointList 50](#page-49-12) session [what is a 14](#page-13-0) [session\\_endpoint\\_manager 11,](#page-10-1) [26](#page-25-5) [SessionEndpointManager port type 17](#page-16-2) session id 37, [38,](#page-37-2) [42](#page-41-5) [sessionIDContext 40](#page-39-3) [session\\_info 37,](#page-36-8) [42](#page-41-6) [SessionManagementPolicyCallback 28,](#page-27-4) [29](#page-28-3) session management policy plug-in [implementing your own 29](#page-28-4) sm\_simple\_policy\_28 [session-manager.wsdl 16,](#page-15-9) [22,](#page-21-2) [27,](#page-26-1) [50,](#page-49-13) [51](#page-50-9) [location 16](#page-15-10) SessionManagerClient  $C++36$ [Java 45](#page-44-4) [SessionManager port type 16](#page-15-11) session manager service 11, [21](#page-20-2) shutdown [using container 25](#page-24-1) [sm\\_simple\\_policy 11,](#page-10-3) [21](#page-20-3) [configuring 28](#page-27-6) [soap:address 22](#page-21-3) [SOAP 1.2 33](#page-32-1)

## **W**

WS Addressing 50